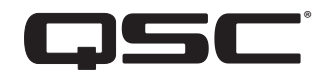

**مجس صوتي وضوئي دليل المستخدم**

**LSS-200**

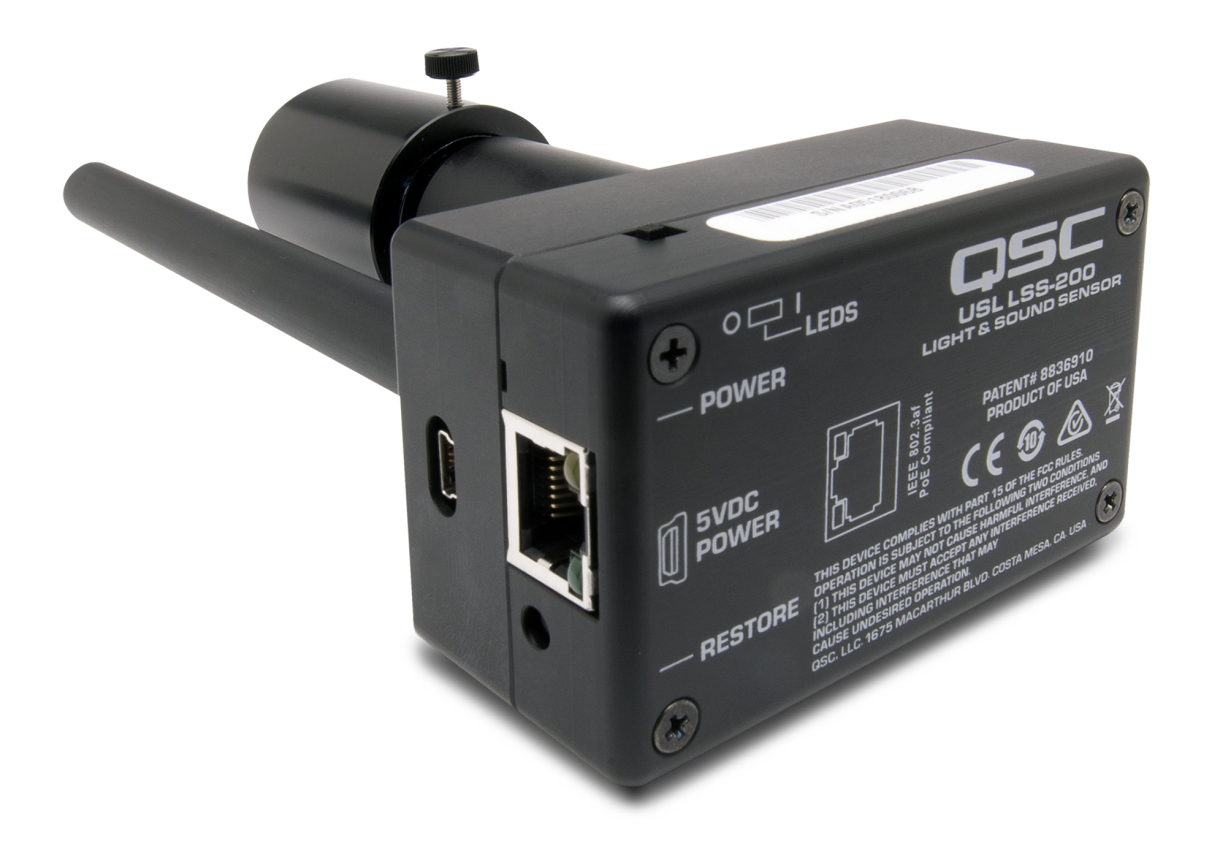

**TD-001538-07-B**

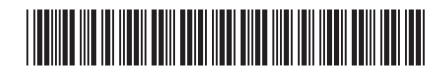

# **ُ تفسير المصطلحات والرموز**

<span id="page-1-0"></span>المصطلح "تحذير !" يُشير إلى التعليمات المتعلقة بالسلامة الشخصية. في حالة عدم اتباع التعليمات فإن على المع التحصيل المبابات جسدية أو يتسبب في الوفاة. مصطلح "تنبيه!" يُشير إلى التعليمات المتعلقة بالتلف الذي قد يلحق بالمعدات المادية. في حالة عدم التعليمات، قد يؤدي ذلك إلى تلف المعدات التي قد لا تتم تغطيتها بموجب الضمان.

مصطلح "مهم!" يُشير إلى التعليمات أو المعلومات التي تُعد جوهريةً لاستكمال الإجراء بنجاح.

مصطلح "ملاحظة" يُستخدم للإشارة إلى معلومات إضافية مفيدة.

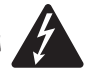

الهدف من رمز وميض البرق ذي رأس السهم الموجود في مثلث هو تنبيه المستخدم إلى وجود جهد كهربي "خطير" غير معزول داخل الغالف الخارجي للمنتج والذي يمكن أن يكون ذا قيمة كافية لتشكيل خطر تعرض اإلنسان لصدمة كهربائية.

الدليل.

الهدف من علامة التعجب الموجودة داخل مثلث متساوي الأضلاع هو تنبيه المستخدم إلى وجود تعليمات هامة خاصة بالسلامة والتشغيل والصيانة في هذا

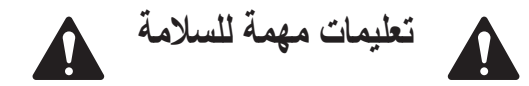

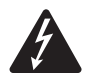

تحذير **!**: لتجنب اندلاع حريق أو حدوث صدمة كهربائية، لا تَعرض هذا الجهاز للمطر أو الرطوبة. **درجة حرارة التشغيل المحيطة المرتفعة – إذا تم التركيب في مجموعة حوامل متعددة الوحدات أو مغلقة، فقد تكون درجة حرارة التشغيل المحيطة لبيئة الحامل أكبر من درجة حرارة الغرفة المحيطة. ينبغي توخي الحرص لضمان عدم تجاوز أقصى مدى لدرجة حرارة التشغيل )يتراوح من °0 مئوية إلى °50 مئوية )من °32 فهرنهايت إلى °122 فهرنهايت(. تدفق الهواء منخفض – ينبغي أن يتم تركيب الجهاز في الحامل بحيث يتم الحفاظ على مقدار تدفق الهواء الالزم لتشغيل الجهاز بشكل آمن.**

- .1 اقرأ هذه التعليمات.
- .2 احتفظ بهذه التعليمات.
- .3 ً التزم جيدا بجميع التحذيرات.
	- .4 اتبع كافة التعليمات.
- .5 ال تستخدم هذا الجهاز بالقرب من الماء.
	- .6 ال تغمر الجهاز في الماء أو السوائل.
- 7. لا تستخدم بخاخًا أو منظفًا أو معقمًا أو مطهرًا يحتوي على الأيروسول على الجهاز أو بالقرب منه.
	- .8 نظف الجهاز باستخدام قطعة جافة من القماش فقط.
	- 9. لا تسُد أي فتحات تهوية. ركّب الجهاز وفقًا لتعليمات الشركة المُصنعة.
		- 10. حافظ على جميع فتحات التهوية خالية من الأتربة أو المواد الأخرى.
- 11. لا تُركب الجهاز بالقرب من أي مصادر حرارة مثل أجهزة التدفئة أو فتحات التدفئة المركزية أو المواقد أو الأجهزة الأخرى (بما في ذلك مضخمات الصوت) التي تبعث الحرارة.
	- ُ1212 استخدم المرفقات/الملحقات التي حددتها الشركة المصنعة فقط.
- 13. قم بإحالة كافة الأمور المتعلقة بالصيانة إلى فنيي صيانة مُؤهلين. يلزم إجراء الصيانة عندما يتعرض الجهاز للتلف بأي شكل من الأشكال، على سبيل المثال إذا تلف سلك مصدر اإلمداد بالطاقة أو القابس أو إذا انسكب سائل أو سقطت أشياء داخل الجهاز أو إذا تعرض الجهاز للمطر أو الرطوبة أو إذا لم يعمل بالشكل المعتاد أو إذا تعرض للسقوط.
	- 14. التزم بكافة القوانين المحلية السارية.
	- 15. استعن بمهندس محترف مُعتمد عندما تراودك أي شكوك أو تكون لديك أي استفسارات فيما يتعلق بتركيب أحد الأجهزة المادية.

# **الصيانة واإلصالح**

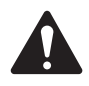

**:!ريذحت تتطلب التكنولوجيا المتطورة، مثل استخدام المواد الحديثة واإللكترونيات ذات القدرة العالية، طرق صيانة وإصالح مهيأة بشكل خاص. ّ لتجنب خطر تعرض الجهاز لتلف إضافي و/أو وقوع إصابات لألشخاص و/أو نشوء أخطار إضافية متعلقة بالسالمة، ينبغي إجراء جميع أعمال الصيانة ِبل QSC َ أو موزع دولي معتمد لمنتجات QSC فقط. إن شركة QSC غير مسؤولة عن أو اإلصالح على الجهاز بواسطة موقع صيانة معتمد من ق أي إصابة أو ضرر أو تلفيات ذات صلة تنشأ نتيجة عدم قيام العميل أو مالك الجهاز أو مستخدمه بتيسير إجراء تلك اإلصالحات.**

# **بيان لجنة االتصاالت الفيدرالية )FCC)**

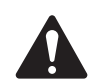

<span id="page-2-0"></span>**ملاحظة:** خضع هذا الجهاز للاختبار وثبت أنه يمتثل للحدود الخاصة بالأجهزة الرقمية من الفئة أ بمقتضى الجزء 15 من قواعد لجنة الاتصالات الفيدرالية.

هذه الحدود مصممة لتوفير حماية معقولة من التداخل الضار عندما يتم تشغيل الجهاز في بيئة تجارية. يولّد هذا الجهاز طاقة ذات تردد لاسلكي ويستخدمها ويمكن أن يشعّها، ويمكن أن يسبب حدوث تداخل ضار بالاتصالات اللاسلكية إذا لم يُركّب ويُستخدم وفقًا لدليل التعليمات. من المحتمل أن يتسبب تشغيل هذا الجهاز في منطقة سكنية في حدوث تداخل ضار وفي تلك الحالة سيتعين على المستخدم تصحيح التداخل على نفقته الخاصة.

# **بيان حظر استخدام المواد الخطرة )RoHS)**

يمتثل جهاز LSS-200 من شركة QSC للتوجيه الأوروبي 2011/65/EU – حظر استخدام المواد الخطرة (RoHS2).

#### **الضمان**

للحصول على نسخة من ضمان QSC المحدود، قم بزيارة الموقع اإللكتروني لشركة QSC على الرابط com.qsc.www

# **المحتويات**

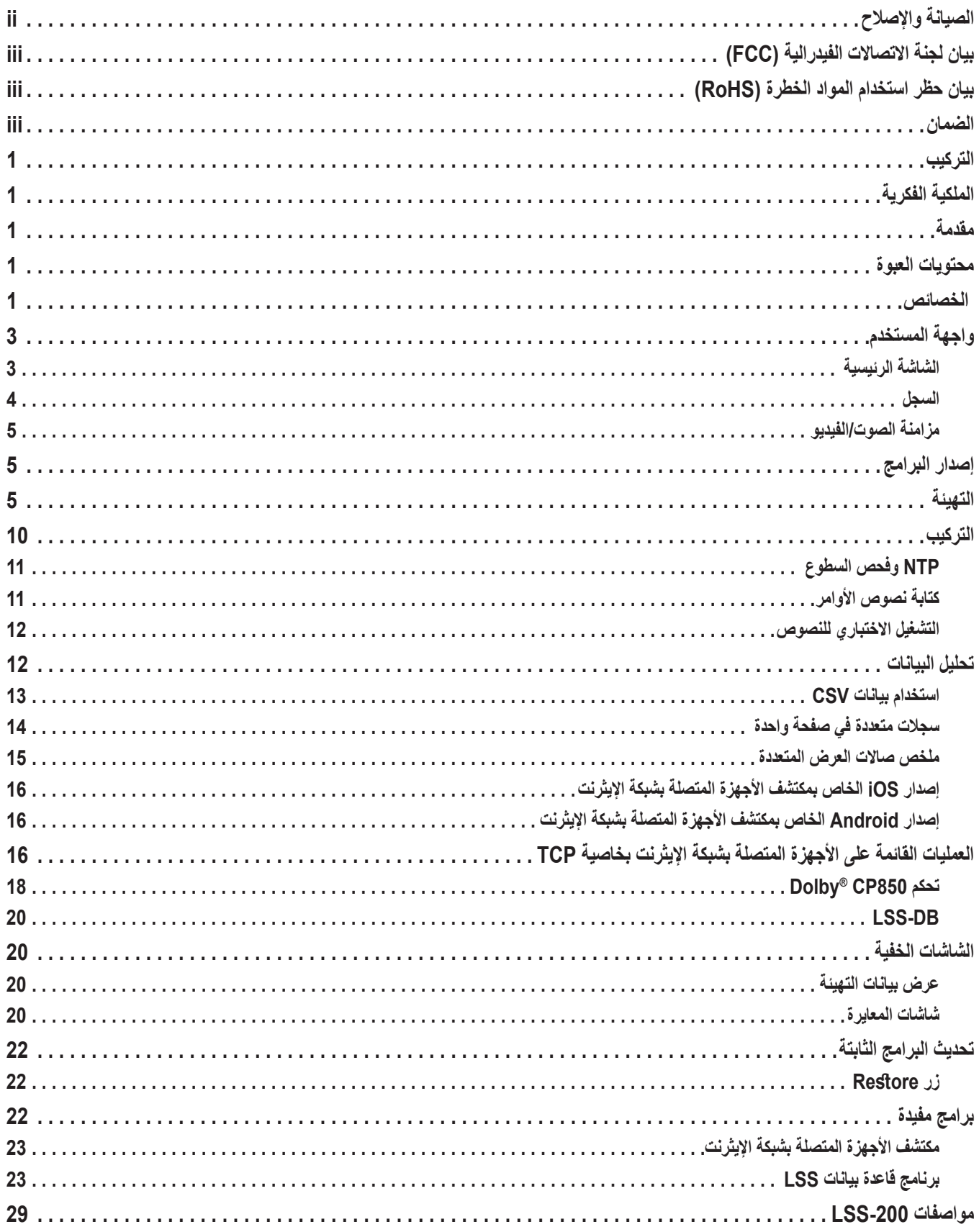

**التركيبِ**<br>ينبغي تهيئة LSS-200 قبل تركيبه. اُنظر قسم <u>التهيئة</u> لتعليمات إعداد LSS-200 الأولي يتبعها تعليمات ا<u>لتركيب</u>.

# **الملكية الفكرية**

<span id="page-4-0"></span>تم تصنيع LSS-200 بموجب براءة الاختراع رقم 8836910 في الولايات المتحدة. تخضع البرامج الثابتة لحقوق الطبع والنشر الخاصة بشركة LLC, QSC.

### **مقدمة**

تم تصميم LSS-200 لضبط الجودة داخل صالات العرض السينمائية. فهو يقيس مستوى ضغط الصوت (SPL) من الفئة C (بالديسيبل)، السطوع بالقنديلة/متر مربع وبالفيمتولتر والتصنيف اللوني (X وY) ودرجة حرارة اللون المقارب ومزامنة الصوت/الضوء. يقوم 200-LSS بإتاحة كل هذه القياسات على واجهة ويب من خلال أوامر TCP عبر الإيثرنت، وبنشر بيانات على خادم ويب عن بُعد لإجراء مزيد من التحليل والعرض.

في التركيب القياسي، يقوم خادم السينما الرقمي بعمل عرض اختباري كل يوم. يحتوي العرض على واحد أو أكثر من المركبات االختبارية. يحتوي المركب االختباري على تسلسل ضوئي أبيض يحدد النص الاختباري الذي ينبغي أن يقوم LSS-200 بتشغيله، متبوعًا بالمحتوى الاختباري (صورة (صور) وصوت الشاشة عبر كل مكبّر صوت). تُتاح مكونات اختبارية عدة لعمليات التهيئة المختلفة لصالات العرض. يزوّد كلٌ منها ضوضاء عشوائية لكل مكّبرٍ صوت داخل صالة العرض. يقيس 200-LSS مستوى ضغط الصوت من كل مكبّر صوت للكشف عن وجود تغييرات في النظام. تتضمن المكونات الاختبارية أيضًا نمطًا اختباريًا أبيض اللون يسمح لـ200-LSS بقياس ذروة السطوع والتصنيف اللوني. تسمح مكونات اختبارية إضافية باختبار صالات العرض باستخدام معالج الصوت من طراز Dolby® CP850 Atmos ومزامنة الصوت/الضوء. يتم فحص القياسات المُلتقطة من حيث الحد وتسجيلها ووضعها بشكل اختياري على خادم ويب عن بُعد لإجراء مزيد من التحليل.

يحتوي LSS-200 على مجس للون XYZ وليس على مجس صورة. ليست هناك احتمالية لنقل LSS-200 صورة للفيلم، لذا فإنه لا توجد أي مخاطر تتعلق بالأمان.

يتم توصيل LSS-200 بالطاقة بواسطة نقل الطاقة عبر كابلات الإيثرنت. يُستخدم مفتاح جهاز PoE المُزود من المستخدم عبر كابلات الإيثرنت أو محقنة PoE، (af802.3 IEEE فئة 1 ُ أو "غير مفعل بجهد 48 ً فولت"(، إلمداد الوحدة بالطاقة. وحسب الرغبة، يمكن أيضا توصيل الوحدة بالطاقة باستخدام كابل USB ومصدر للإمداد بالطاقة. ارجع إلى <u>[الملحق ب](#page-28-0)</u> للاطلاع على متطلبات مصدر الإمداد بالطاقة.

ينبغي وضع LSS-200 على الجدار الخلفي لصالة العرض. يتم توجيهه إلى منتصف الشاشة باستخدام أضواء LED الداخلية. قبل العرض الأول أو بعد العرض الأخير، بتم إجراء عرض اختباري يقوم بتوجيه نمط اختباري ويرسل ضوضاء عشوائية إلى كل مكبّر صوت. يقوم LSS-200 بقياس اللون والسطوع ومستوى ضغط الصوت ومزامنة الصوت/الفيديو، بناءً على أي العروض الاختبارية يتم تشغيله. تُستخدم هذه القياسات لتحديد المصابيح التي على وشك انتهاء صلاحيتها والمصابيح غير الموضوعة بشكل صحيح ومشكلات لون جهاز العرض ومكبّرات الصوت المعيبة، إلخ.

وبما أن القياسات تتفاوت بتفاوت المواضع في الغرفة، ينبغي مقارنة القياسات من 200-LSS بالقياسات السابقة للكشف عن التغييرات بدلًا من تفسير القيم المُطلقة التي يتم الحصول عليها بواسطة LSS-200.

# **محتويات العبوة**

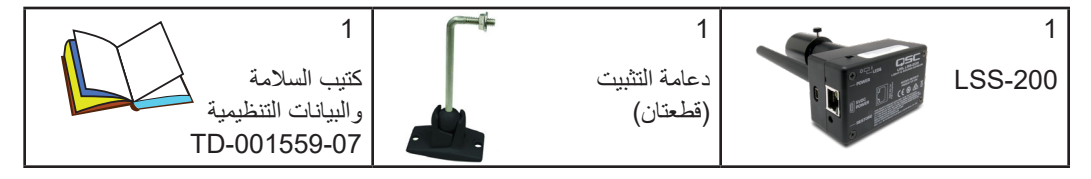

#### **الخصائص**

- **قياس السطوع** ــ يستخدم كاشفًا دقيقًا مزودًا باستجابة طيفية متكيفة بالضوء.
- **قياس التصنيف اللوني**  يستخدم مجس XYZ للدقة ويحسب XYZ وxy وCCT المعايرين.
- **قياس مستوى ضغط الصوت** يستخدم عامل تصفية من الفئة C يتم توليده من خالل المعالجة الرقمية لإلشارة وكاشف RMS للحصول على نتائج دقيقة بغض النظر عن شكل موجة الإشارة أو عامل الذروة. يتم قياس حساب متوسط مستوى ضغط الصوت لفترة 1.33 ثانية للحصول على قراءة ثابتة من خالل الضوضاء العشوائية.
	- **مزامنة الصوت/الضوء** تقيس التأخير بين وميض الضوء والصافرة الصوتية وصو ًل إلى -200LSS. يعرض االنحراف بالمللي ثانية واألطر في -200LSS، على الشاشة، وفي موقع قياس SMPTE.
		- **قياس درجة الحرارة** يتضمن مجسًا داخليًا لدرجة الحرارة يمكن استخدامه لتقريب درجة الحرارة داخل صالات العرض وتعقّب التغييرات<sub>.</sub>
	- وا**جهة الويب** تعرض بيانات حية مُقاسة بالإضافة إلى قيم مرجعية مُحددة من قِبَل العميل. تدعم واجهة الويب جداول الترجمة اللغوية بناءً على اللغة المطلوبة بواسطة المتصفح. تدعم واجهة الويب حاليًا اللغتين الإنجليزية (en) والصينية (zh).
- **بدء النص الأوتوماتيكي** يتضمن كل مكون اختباري تسلسلًا ضوئيًا أبيض اللون ببدأ نص القياس المناسب في LSS-200. وكبديل لذلك، يمكن البدء في النصوص من خلال أمر عبر TCP أو عبر إغلاق وصلة التحكم. أنظر <u>الملحق أ – بدء النص الضوئي الأحمر/الأخضر أو الأبيض</u> للاطلاع على المعلومات الخاصة بتصميم التسلسل الضوئي. أنظر <u>الملحق ب – و</u>اجهة الإمداد بالطاقة ع<u>بر USB وبدء نص إغلاق وصلة التحكم</u> للاطلاع على المعلومات الخاصة باستخدام دوائر الاتصال لبدء النصوص. أنظر Iss.sys.script\_run in <u>[الجدول](#page-19-1) 2 ["](#page-19-1)LSS-200 أوامر TCP/النصوص"</u> للاطلاع على المعلومات الخاصة بالبدء في أحد النصوص من خالل أمر TCP.
	- **ّ مفسر أمر TCP** يقبل األوامر عبر اإليثرنت لتسجيل البيانات وإرسال القياسات الحالية والبدء في نص أحد القياسات، إلخ.
- **خطّ الأوامر** يمكن تحديد عدد غير محدود من نصوص المستخدم (قيمة تصل إلى 65530 رمزًا). يسمح الخطّ بعمل تسلسل من القياسات أوتوماتيكيًا. يمكن أن ترسل نصوص الأوامر أوامر عبر TCP إلى أجهزة أخرى. يمكن أيضًا أن تسبب نصوص الأوامر ضوضاء عشوائية على مكبّرات الصوت الفردية المدارة من خالل 850CP® Dolby.
- ا**لتسجيل من خلال فحص الحد وتوليد الصور** يمكن أن يلتقط LSS-200 قياسات ويسجلها في أحد السجلات. يظهر السجل القياس باللون الأحمر إذا كان خارج الحدود المُحددة من قِبل المستخدم. يمكن تحميل السجل كملف CSV للتحليل في جداول مصفوفة. يقوم LSS-200 بتوليد رسوم تخطيطية للبيانات المُسجلة تظهر اتجاهات البيانات المُقاسة بالإضافة إلى خطوط الحدود.
- **نشر خدمات الويب** يمكن أن يقوم -200LSS بنشر بيانات السجل على واحد أو أكثر من خوادم HTTP أو HTTPS. يتم إرسال بيانات السجل كـ XML للتحليل البسيط إلى قاعدة بيانات من أجل إصدار تقرير <sub>.</sub> يمكن أن يعمل LSS-DB المُزود من قِبَل QSC على خادم مُوفّر من قبل المستخدم لجمع معلومات من عدد أكبر من أجهزة LSS-200 وإصدار تقارير وتنبيهات.
- َل العميل لإلمداد ِب  **نقل الطاقة عبر كابالت اإليثرنت** يتم إمداد -200LSS بالطاقة من خالل مفتاح إيثرنت يتم تفعيله بواسطة PoE ُ أو محقنة مزودة من ق بالطاقة. إن استخدام PoE يسهّل التركيب إذ يقلل عدد الأسلاك المُستخدمة. LSS-200 هو جهاز متصل بالطاقة من الفئة 1 وفقًا لمعيار IEEE 802.3af. يمكن أن يتم إمداده بالطاقة من خلال محاقن PoE بجهد 48 فولت "نشطة" (مصادر طاقة تستخدم توقيع PoE) أو "غير نشطة" (مصادر طاقة لا تستخدم التوقيع القياسي لـ PoE). يستهلك LSS-200 أقل من 1.5 واط.
- ُنظر [الملحق ب واجهة اإلمداد بالطاقة](#page-28-0)   **اإلمداد بالطاقة عبر USB** كبديل، يمكن إمداد -200LSS بالطاقة من خالل مصدر إمداد بالطاقة عبر USB. ا [عبر USB وبدء نص إغالق وصلة التحكم](#page-28-0) لالطالع على المعلومات الخاصة باستخدام اإلمداد بالطاقة عبر USB.

# **واجهة المستخدم**

لدى LSS-200 خادم ويب داخلي يوفر واجهة المستخدم. يراجع هذا القسم الشاشات التشغيلية بينما تراجع الأقسام التالية التهيئة وشاشات المعايرة.

#### **الشاشة الرئيسية**

<span id="page-6-0"></span>تظهر شاشة الصفحة الرئيسية الخاصة بـLSS-200 في <u>[الشكل](#page-6-1) 1</u>. تُظهر هذه الشاشة عادة السطوع والتصنيف اللوني الخاصين بالصورة التي يتم عرضها حاليًا على الشاشة بالإضافة إلى مستوى ضغط الصوت الحالي. محتويات الصفحة قابلة للتهيئة فيما يخص المعلومات التي ستظهر على الجدول الأيسر الخاص بقيم الضوء. يُظهر الجدول الأيمن مستوى ضغط الصوت الحالي من الفئة C. يمكن إضافة الأعمدة المرجعية إلى كل جدول لإجراء مقارنات سهلة. تتم إضافة الأعمدة المرجعية باستخدام شاشة التهيئة. عندما تتضمن شاشة الصفحة الرئيسية أعمدة مرجعية للصوت أو الضوء، فإن النقر على رأس هذا العمود ينسخ القيم الحالية إلى العمود المرجعي.

تُظهر شاشة الصفحة الرئيسية أيضًا التصنيف اللوني الحالي وفقًا للفضاء اللوني CIE 1931. يظهر التصنيف اللوني الحالي على شكل دائرة صغيرة. يظهر اللون ُ األبيض المرجعي، على النحو المحدد بواسطة 431-1، ST SMPTE ً من خالل شكل صليبي صغير. يظهر الرسم التخطيطي أيضا طول الموجة الخاصة بمصدر ضوء أحادي اللون يقابل األلوان الظاهرة حول الحدود.

تتضمن الصفحة الرئيسية أيضًا المعلومات التي تحدد صالة العرض التي يتم وضع LSS-200 فيها. يتم إدخال هذه المعلومات من خلال شاشات التهيئة أثناء التركيب.

يستخدم LSS-200 نصوصًا أوتوماتيكية لإجراء قياسات أثناء المزامنة مع تشغيل عرض اختباري مُسجل. تظهر الصفحة الرئيسية أيّ النصوص، إن وُجد، يتم عرضه حالَيًا. النص الأول هو النص رقم 0.

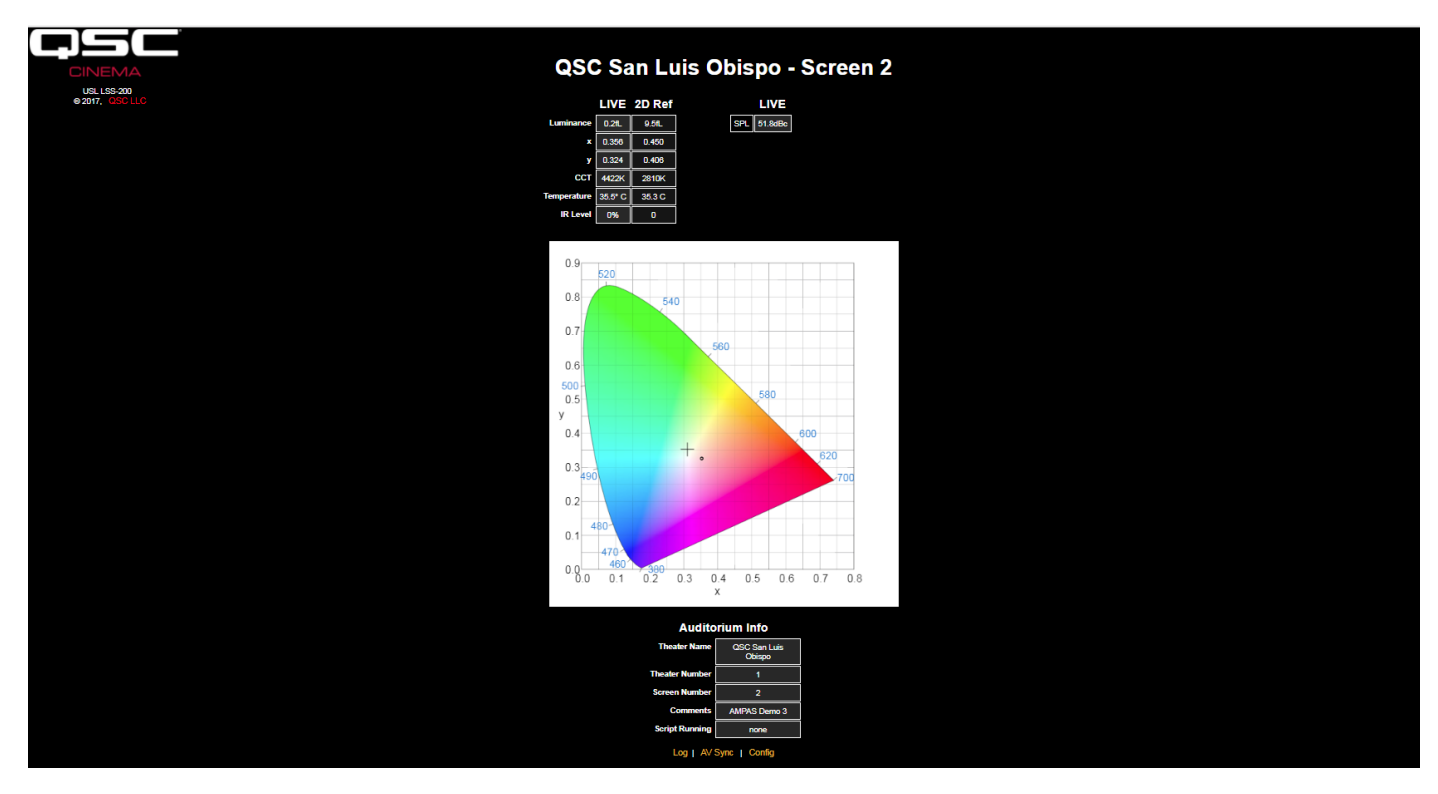

ً وأخيرا، توجد في الصفحة الرئيسية روابط إلى صفحات أخرى يمكن من خاللها استعراض السجل ومزامنة الصوت/الضوء ويمكن من خاللها تهيئة النظام.

<span id="page-6-1"></span>لكشلا ———-200LSS الصفحة الرئيسية

#### **السجل**

<span id="page-7-0"></span>يُظهر [الشكل](#page-7-1) 2 جزءًا من صفحة السجل من LSS-200. تستخدم السجلات التوقيت العالمي المنسق داخليًا. يتم تحويل التوقيت العالمي المنسق إلى التوقيت المحلي في -200LSS والتوقيت المحلي في موقع المستخدم عند عرض السجالت. يتم إدخال المنطقة الزمنية في -200LSS من خالل صفحات التهيئة. يتم تحديد المنطقة الزمنية في موقع المستخدم بواسطة متصفح الويب متخذًا نظام التشغيل كمرجع. يحدد المتصفح ما إذا كان التوقيت الصيفي مُطبقًا في موقع المستخدم أم لا. تُستخدم نفس ًطريقة التحديد هذه لتحديد ما إذا كان التوقيت الصيفي ساريًا في موقع LSS-200 أم لا. تسمح صفحة التهيئة بتعطيل خاصية التوقيت الصيفي في موقع LSS-200 إذا لم يكن نظام التوقيت الصيفي متّبَعًا في ذلك الموقع. وأخيرًا، يمكنك النقر على المنطقة الزمنية الظاهرة أسفل "LSS Time" للتبديل فيما بين التوقيت القياسي والتوقيت الصيفي.

يتم تحديد أوصاف القياس في النصوص التي تقوم بالتقاط القياسات. بالإضافة إلى ذلك، تسمح أوامر التقاط القياس بتحديد الحدين الأدنى والأقصى للقيم لكل قياس على حدة. يتم إظهار القياسات الخارجة عن هذه الحدود باللون األحمر.

|                      |                             |                                                            | QSC San Luis Obispo - Screen 3 |                                                 |                       |
|----------------------|-----------------------------|------------------------------------------------------------|--------------------------------|-------------------------------------------------|-----------------------|
| <b>Record Number</b> | UTC Time                    | <b>GUI Time</b><br><b>Mountain Standard</b><br><b>Time</b> | <b>LSS Time</b><br><b>PST</b>  | <b>Description</b>                              | <b>Measured Value</b> |
| 2436                 | Tue Jan 23 03:35:32<br>2018 | Mon Jan 22 20:35:32 2018                                   | Mon Jan 22 19:35:32 2018       | Max SPL of day                                  | 64.9dBc               |
| 2437                 | Fri Jan 26 04:50:59 2018    | Thu Jan 25 21:50:59 2018                                   | Thu Jan 25 20:50:59 2018       | <b>SPL Silence</b>                              | 52.8dBc               |
| 2438                 | Fri Jan 26 04:51:18 2018    | Thu Jan 25 21:51:18 2018                                   | Thu Jan 25 20:51:18 2018       | <b>SPL Left Low</b>                             |                       |
| 2439                 | Fri Jan 26 04:51:33 2018    | Thu Jan 25 21:51:33 2018                                   | Thu Jan 25 20:51:33 2018       | <b>SPL Left Mid</b>                             | <b>GA GAB-</b>        |
| 2440                 | Fri Jan 26 04:51:48 2018    | Thu Jan 25 21:51:48 2018                                   | Thu Jan 25 20:51:48 2018       | <b>SPL Left High</b>                            | 55.2dBc               |
| 2441                 | Fri Jan 26 04:52:03 2018    | Thu Jan 25 21:52:03 2018                                   | Thu Jan 25 20:52:03 2018       | <b>SPL Right Low</b>                            | 54.3dBc               |
| 2442                 | Fri Jan 26 04:52:18 2018    | Thu Jan 25 21:52:18 2018                                   | Thu Jan 25 20:52:18 2018       | <b>SPL Right Mid</b>                            |                       |
| 2443                 | Fri Jan 26 04:52:33 2018    | Thu Jan 25 21:52:33 2018                                   | Thu Jan 25 20:52:33 2018       | <b>SPL Right High</b>                           | 55.1dBr               |
| 2444                 | Fri Jan 26 04:52:48 2018    | Thu Jan 25 21:52:48 2018                                   | Thu Jan 25 20:52:48 2018       | <b>SPL Center Low</b>                           |                       |
| 2445                 | Fri Jan 26 04:53:03 2018    | Thu Jan 25 21:53:03 2018                                   | Thu Jan 25 20:53:03 2018       | <b>SPL Center Mid</b>                           | 56dBc                 |
| 2446                 | Fri Jan 26 04:53:18 2018    | Thu Jan 25 21:53:18 2018                                   | Thu Jan 25 20:53:18 2018       | <b>SPL Center High</b>                          | 55 8dBr               |
| 2447                 | Fri Jan 26 04:53:33 2018    | Thu Jan 25 21:53:33 2018                                   | Thu Jan 25 20:53:33 2018       | <b>SPL LFE</b>                                  | 55.2dBc               |
| 2448                 | Fri Jan 26 04:53:48 2018    | Thu Jan 25 21:53:48 2018                                   | Thu Jan 25 20:53:48 2018       | <b>SPL Ls</b>                                   |                       |
| 2449                 | Fri Jan 26 04:54:03 2018    | Thu Jan 25 21:54:03 2018                                   | Thu Jan 25 20:54:03 2018       | <b>SPL Rs</b>                                   |                       |
| 2450                 | Fri Jan 26 04:54:03 2018    | Thu Jan 25 21:54:03 2018                                   | Thu Jan 25 20:54:03 2018       | Luminance                                       | 0.215f                |
| 2451                 | Fri Jan 26 04:54:03 2018    | Thu Jan 25 21:54:03 2018                                   | Thu Jan 25 20:54:03 2018       | Color x                                         | 0.314x                |
| 2452                 | Fri Jan 26 04:54:03 2018    | Thu Jan 25 21:54:03 2018                                   | Thu Jan 25 20:54:03 2018       | Color y                                         | 0.308                 |
| 2453                 | Fri Jan 26 04:54:03 2018    | Thu Jan 25 21:54:03 2018                                   | Thu Jan 25 20:54:03 2018       | <b>Color Temperature</b>                        | 6.6e+03K              |
| 2454                 | Fri Jan 26 04:54:03 2018    | Thu Jan 25 21:54:03 2018                                   | Thu Jan 25 20:54:03 2018       | <b>IR Level</b>                                 | 0.857%                |
| 2455                 | Fri Jan 26 05:26:34 2018    | Thu Jan 25 22:26:34 2018                                   | Thu Jan 25 21:26:34 2018       | # Posted to<br>http://lssdb.uslinc.com/post.php | $1.14e + 09$          |
| 2456                 | Fri Jan 26 05:26:34 2018    | Thu Jan 25 22:26:34 2018                                   | Thu Jan 25 21:26:34 2018       | # Log post response code                        | 200                   |
| 2457                 | Fri Jan 26 05:28:52 2018    | Thu Jan 25 22:28:52 2018                                   | Thu Jan 25 21:28:52 2018       | Max SPL of day                                  | 68.7dBc               |

<span id="page-7-1"></span>لكشلا ———-200LSS السجل

النقر على وصف أحد القياسات يصدر رسمًا تخطيطيًا لذلك القياس مقابل الزمن على النمو المُوضح في <u>الشكل 3</u>. الحدان الأدنى والأقصى من القيم المُحددة في أوامر النص مُظللان باللون الأحمر.

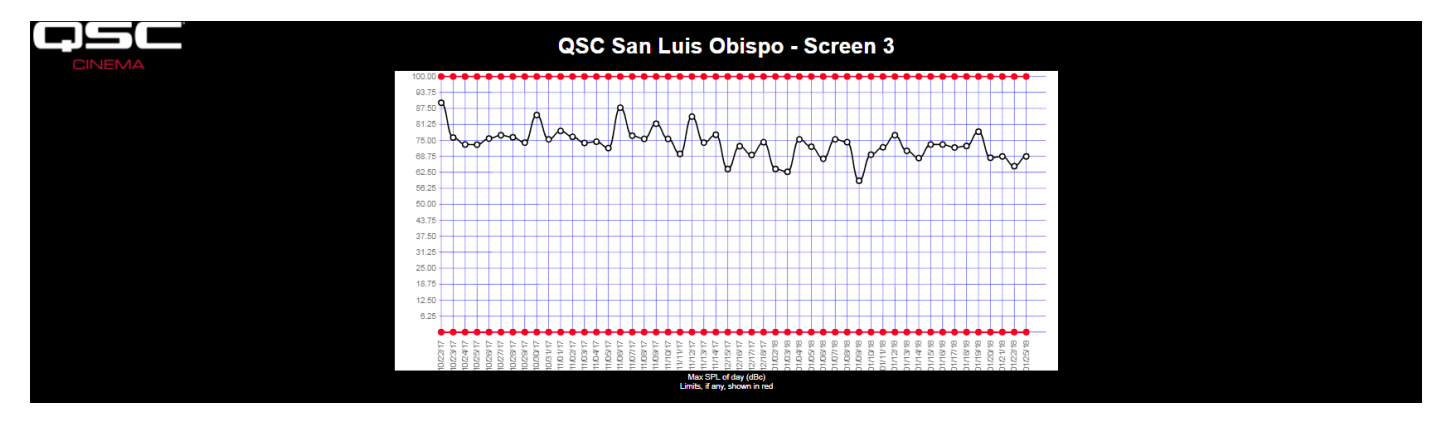

<span id="page-7-2"></span>لكشلا ———-200LSS الرسم البياني

#### **مزامنة الصوت مع الفيديو**

<span id="page-8-0"></span>يمكن أيضًا أن يقيس LSS-200 التأخير بين وميض على الشاشة وفرقعة (صافرة واحدة في الإطار). يتطلب هذا تشغيل محتوى اختبار مزامنة الصوت مع الفيديو. تظهر صفحة النتائج في <u>الشكل 4</u>. تُظهر الصفحة كم مللي ثانية تفصل بين صدور الفرقعة والوميض في LSS (إذا وصلت الفرقعة قبل الوميض، فسيكون التأخير سلبي القيمة). بناءً على المسافة من LSS-200 إلى الشاشة (يتم إدخالها أثناء تهيئة النظام)، فإن 200-LSS يُظهر أيضًا تأخير المزامنة في الشاشة وفي النقطة المرجعية الخاصة بـSMPTE (ثلثي المسافة إلى الخلف في صالة العرض). يتم أيضًا إظهار تأخير المزامنة في الأطُر بناءً على معدل إطاري قدره 24 إطارًا في الثانية. وأخيرًا، يُظهر الجزء السفلي من الشاشة تقدم قياسات المزامنة. يتضمن ذلك قيم دورة عقارب الساعة عندما يتم الكشف عن الوميض والفرقعة وحساب التأخير. يتم تفعيل النظام بواسطة الوميض. إذا لم يتم الكشف عن وميض، فلن يتم اتخاذ أي إجراء. إذا تم الكشف عن وميض ولم يتم الكشف عن فرقعة قبل ثانية واحدة بعد ظهور الوميض، يتم الإبلاغ عن الفرقعة المفقودة. يمكن أيضًا تسجيل التأخير المُقاس من خلال نص أمر وذلك حتى يتم الكشف عن التغييرات في المزامنة بسهولة.

| <b>USL LSS-200</b><br><b>Frames</b><br>© 2017, QSC LLC<br><b>Flash to Pop</b><br>(24)<br>ms<br><b>Delay</b><br>fps)<br>$15 \ 0.4$<br>at LSS<br>at SMPTE<br>Reference<br>$-4$ $-0.1$<br>Position<br>$-43$ $-1.0$<br>at screen<br><b>Sync Check Status</b><br>CurrentTick: 904679.000000, FlashTick: 2923, PopTick: 2924<br>Sync at LSS: 0.003200 ms<br>CurrentTick: 505195351.000000, FlashTick: 504882006, PopTick: 80979358<br>Sync at LSS: -1356488.473600 ms<br>CurrentTick: 518044691.000000, FlashTick: 517732177, PopTick: 515814088<br>Sync at LSS: -6137.884800 ms<br>CurrentTick: 520612093.000000, FlashTick: 520299568, PopTick: 520301141<br>Sync at LSS: 5.033600 ms<br>CurrentTick: 523141776.000000, FlashTick: 522829252, PopTick: 522829656<br>Sync at LSS: 1.292800 ms<br>CurrentTick: 525667173.000000, FlashTick: 525354664, PopTick: 525359264<br>Sync at LSS: 14.720000 ms | <b>CINEMA</b> | <b>Audio Video Sync</b> |  |
|----------------------------------------------------------------------------------------------------|---------------|-------------------------|--|
|                                                                                                    |               |                         |  |
|                                                                                                    |               |                         |  |
|                                                                                                    |               |                         |  |
|                                                                                                    |               |                         |  |
| ы<br>a                                                                                                    |               |                         |  |

لكشلا ———صفحة مزامنة الصوت/الفيديو

# **إصدار البرامج الثابتة**

إن LSS-200 خاضع للتحسين المستمر <sub>.</sub> تحقق من http://ftp.uslinc.com/?dir=ftp/Products/LSS-200، أو qsc.com لمعرفة أحدث البرامج الثابتة. لاحظ أن أحدث البرامج الثابتة يمكن استخدامها في LSS-100P وLSS-200 وLSS-200. انظر ["الملحق د – طرز](#page-30-0) LSS " في الصفحة 27 للاطلاع على مقارنة بين طرز LSS المختلفة. انظر ["تحديث البرامج الثابتة" في صفحة](#page-25-1) 22 لالطالع على التعليمات الخاصة بتحديث البرامج الثابتة.

# <span id="page-8-2"></span><span id="page-8-1"></span>**التهيئة**

الأمر أسهل بكثير عندما تقوم بإجراء التهيئة المبدئية لـ100-LSS على منضدة أو على أرضية مقصورة النقل بدلًا من القيام بذلك على أعلى سلم.

- .1 قم بتوصيل كابل اإليثرنت بين -200LSS وكمبيوتر محمول. قم بتوصيل كابل USB بين -200LSS والكمبيوتر لتزويد -200LSS بالطاقة.
- 2. سيضيء ضوء LED بجوار موصل الإيثرنت على LSS-200 بصورة خافتة لمدة 30 ثانية، ثم يضيء بصورة ساطعة. أثناء ذلك الوقت يقوم LSS-200 بالتحقق من نسخة الاحتياطي الخاصـة به من البرامج الثابتة للنظام. يضـيء ضـوء LED كلما تم تشغيل LSS-200 ما لم يتم الدخول على شريحة ذاكرة فلاش (مثلما يحدث أثناء إجراء فحص البرامج الثابتة، تحميل أو حفظ معلومات التهيئة، إلخ).
	- 3. افتح متصفحًا للويب واكتب http://169.254.1.6 في شريط العنوان. (يمكنك أيضًا استخدام تطبيق Ethernet Device Discoverer (مكتشف الأجهزة المتصلة بشبكة الإيثرنت) للعثور على عنوان الـIP الخاص بـ LSS-200.) على معظم أجهزة الكمبيوتر المحمولة، سيحفز ذلك ظهور الصفحة الرئيسية لـLSS-200. إذا لم يحدث ذلك، فحاول تغيير عنوان الـIP للكمبيوتر المحمول إلى 1.1.23.254.1.123 باستخدام قناع الشبكة الفرعية subnet) 255.255.0.0. (mask معظم أجهزة الكمبيوتر المحمول تحتوي على موزع تردد أوتوماتيكي لإليثرنت، ولكن بعض األنواع القديمة ال تحتوي عليه. إذا لم تظهر الصفحة الرئيسية لـLSS-200 بعد ذلك، فحاول استخدام كابل موزع التردد للإيثرنت بين الكمبيوتر المحمول وLSS-200. الصفحة الرئيسية لـ -200LSS موضحة أدناه.

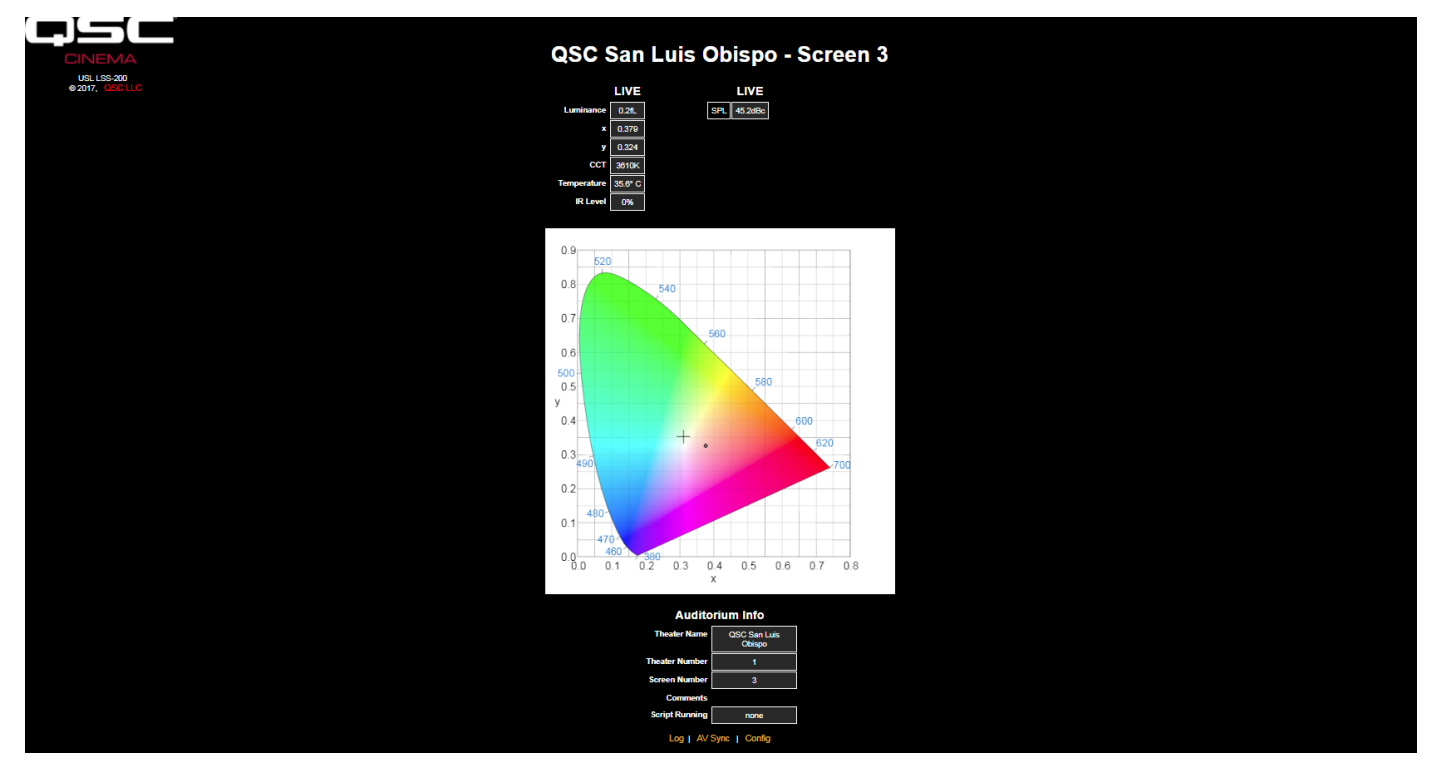

لكشلا ———-200LSS الصفحة الرئيسية

.4 انقر على "config "للذهاب إلى صفحة التهيئة. يكون اسم المستخدم االفتراضي هو "admin "وكلمة المرور االفتراضية هي "ultra". هناك العديد من صفحات التهيئة الموضحة أدناه.

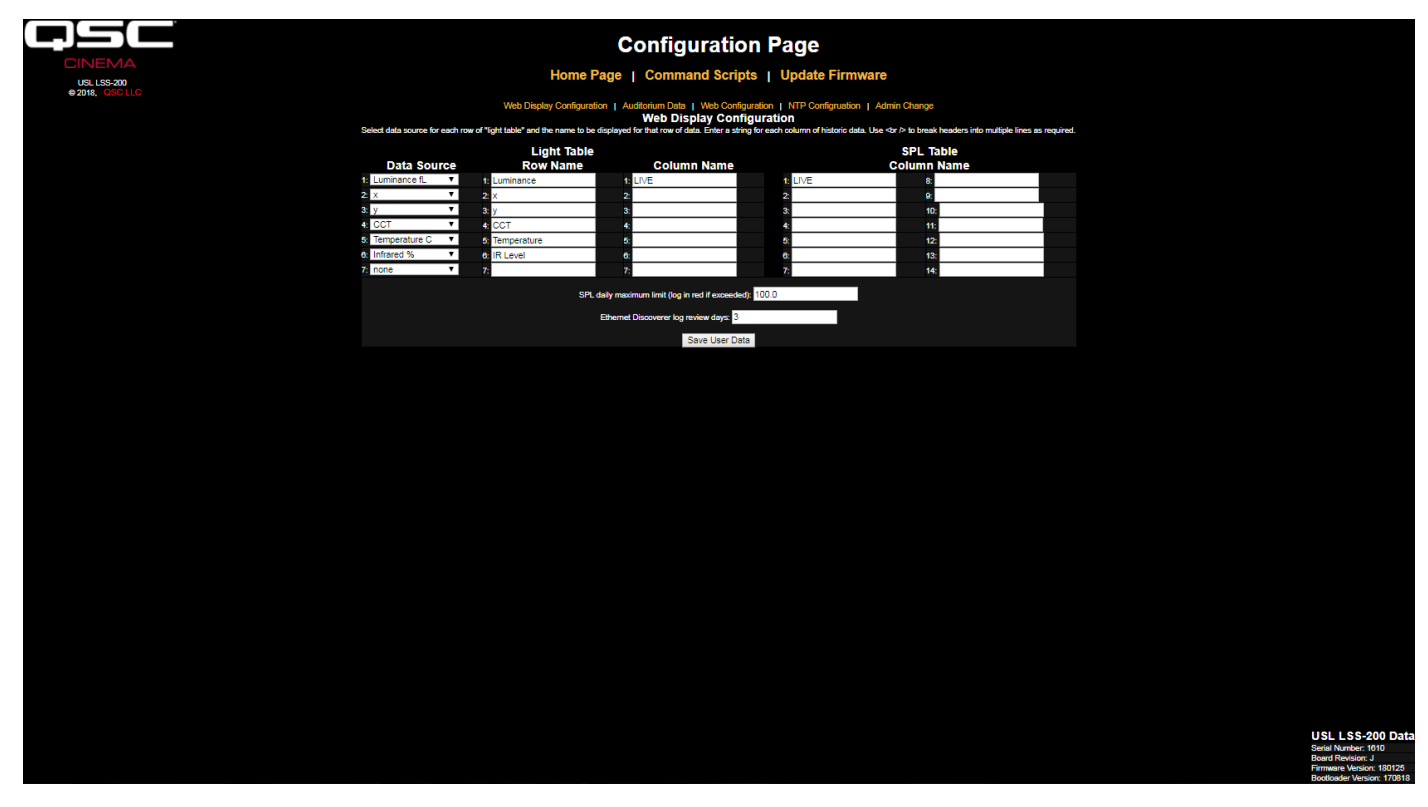

<span id="page-9-0"></span>لكشلا ———-200LSS صفحة تهيئة عرض الويب

- 5. تسمح لك صفحة التهيئة الأولى، الموضحة أعلاه، بتحديد كيفية ظهور الصفحة الرئيسية. يحدد قسم جدول الضوء كيفية ظهور الجانب الأيسر من الصفحة الرئيسية (الجانب الذي يظهر السطوع، اللون، إلخ). يمكن ان تظهر الصفحة الرئيسية ما يصل إلى 7 صفوف من معلومات الضوء. ومصدر هذه المعلومات يُحدد بالعمود ً األول من جدول الضوء. يمكنك أيضا اختيار الوحدات األمريكية أو المترية لدرجة الحرارة والسطوع. اختر مصدر البيانات لكل سطر من شاشة عرض الضوء الخاصة بالصفحة الرئيسية.
	- .6 قم بإعداد االسم لكل سطر من شاشة عرض الضوء الخاصة بالصفحة الرئيسية. يمكن أن يكون ذلك بأي لغة.
	- 7. يدعم جدول الضوء في الصفحة الرئيسية ما مجموعه 7 أعمدة بيانات. العمود الأول يكون دائمًا بيانات القياس "الحية" الحالية. وتحتوي الأعمدة الإضافية على ً قياسات مرجعية. يتم نسخ البيانات الحية إلى عمود القياس المرجعي عن طريق النقر على رأس العمود في الصفحة الرئيسية. حدد اسما لكل عمود من أعمدة ً البيانات المرغوبة. يحمل العمود األول دائما كلمة LIVE.
	- 8. يسمح الجانب الأيمن من شاشة التهيئة هذه بتحديد أسماء الأعمدة المرجعية لقياسات مستوى الضغط الصوتي. تعمل هذه أيضًا بنفس الطريقة مثل قياسات الضوء المرجعية الموضحة في الخطوة السابقة. يمكن تحديد 14 عمودًا مرجعيًا لمستوى الضغط الصوتي.
	- 9. يحدد LSS-200 أعلى مستوى لضغط الصوت يتم قياسه من منتصف الليل بالتوقيت المحلي إلى منتصف الليل بالتوقيت المحلي. يتم تسجيل أعلى قيمة كل ليلة عند منتصف الليل. يمكنك ضبط حد لمستوى ضغط الصوت الأقصى في هذه الصفحة. إذا تم تجاوز هذه القيمة، ستظهر القيمة القصوى لمستوى ضغط الصوت الخاصــة باليوم باللون الأحمر في السجل.
		- 10. يتيح LSS-200 قراءات السماح لتطبيق Ethernet Device Discoverer (مكتشف الأجهزة المتصلة بشبكة الإيثرنت) الخاص بـ QSC (انظر http://ftp.uslinc.com/?dir=ftp/Products/EthernetDeviceDiscoverer ( مكتشف )Ethernet Device Discoverer الأجهزة المتصلة بشبكة الإيثرنت) "باكتشاف" منتجات QSC على الشبكة. إضافة إلى ذلك، فهو يُظهر رسائل الحالة من كل جهاز. إذا كان Etherernet Discoverer Log Review Days معدًا على 7 (كما يظهر في ا<u>لشكل 6</u>)، فسوف يعرض تطبيق Ethernet Device Discoverer (مكتشف الأجهزة المتصلة بالإيثرنت) أي قراءات مسجلة خارج نطاق السماح في الأيام الـ7 الماضية.
			- 11. بمجرد إدخال هذه البيانات، انقر على زر "Save User Data" لحفظ الإعدادات في LSS-200.
				- 12. انقر على رابط "Auditorium Data" في أعلى الصفحة.

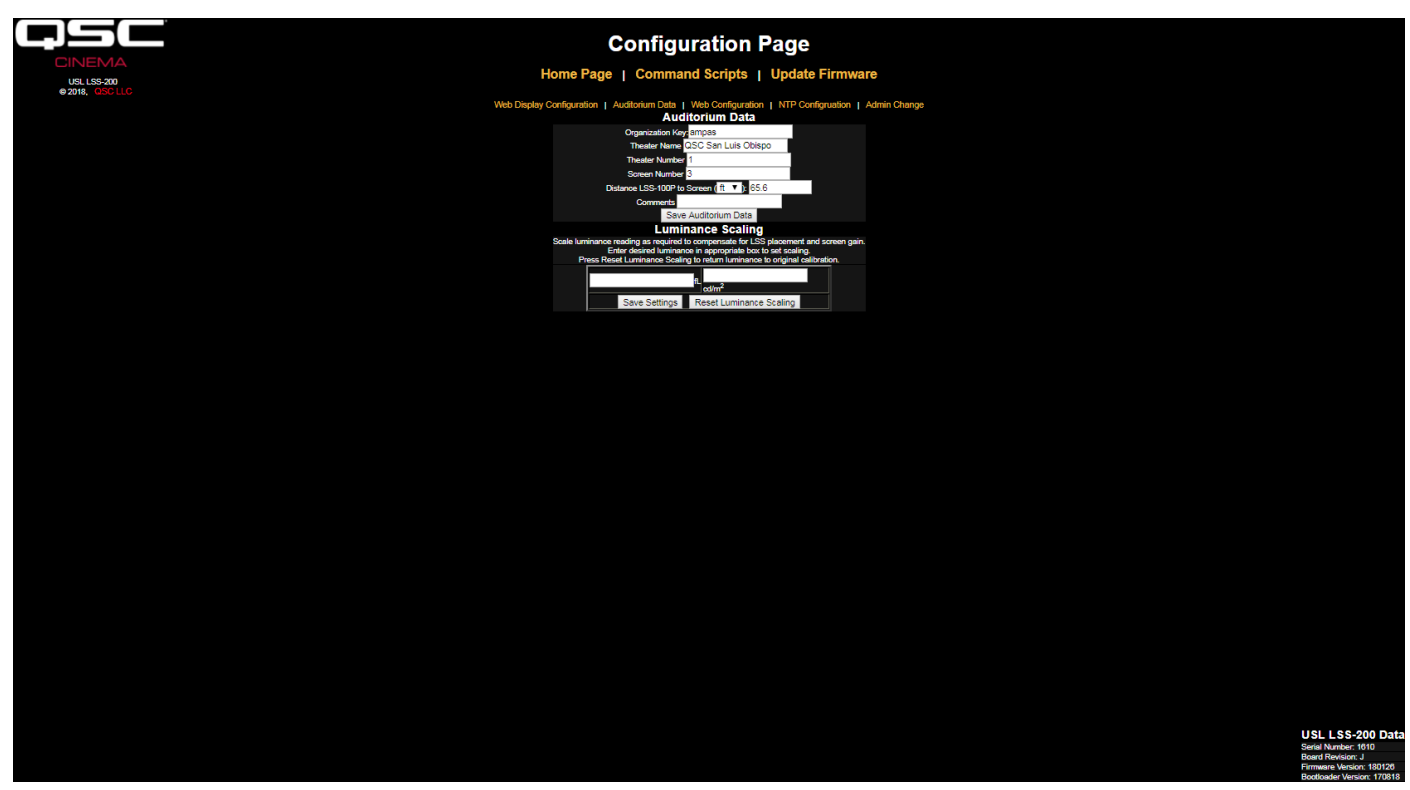

<span id="page-10-0"></span>لكشلا ———-200LSS بيانات صالة العرض

- 13. أدخل اسم المسرح، ورقمه (عادة ما تقوم المجموعات الكبيرة بتعريف مسرح معين بالرقم) ورقم الشاشة أو قاعة العرض. لاحظ أن رقم المسرح ورقم الشاشة يجب أن يكون بالأعداد (وليس أسماء). يُستخدم "Organization Key" بواسطة برنامج قاعدة بيانات LSS لتعريف المسارح المتعددة كجزء من الشركة أو المنظمة. يمكن تعريف LSS-200 معين بشكل فريد بواسطة OrgKey ورقم المسرح ورقم الشاشة. يُستخدم حقل "المسافة من LSS-200 إلى الشاشة" عند إجراء فحص مزامنة الصوت/الفيديو لتحديد زمن الوميض والقرقعة في LSS-200، وفي الشاشة وفي نقطة SMPTE المرجعية. يمكن إدخال معلومات إضافية عن قاعة العرض في حقل التعليقات. تظهر هذه التعليقات على الصفحة الرئيسية ويتم رفع تقارير بها في بيانات سجل خدمات XML على الويب. انقر على زر "Data Auditorium Save "لحفظ البيانات. تجاهل قسم قياس السطوع للوقت الحالي.
	- 1414انقر على رابط Configuration Web في أعلى الصفحة.

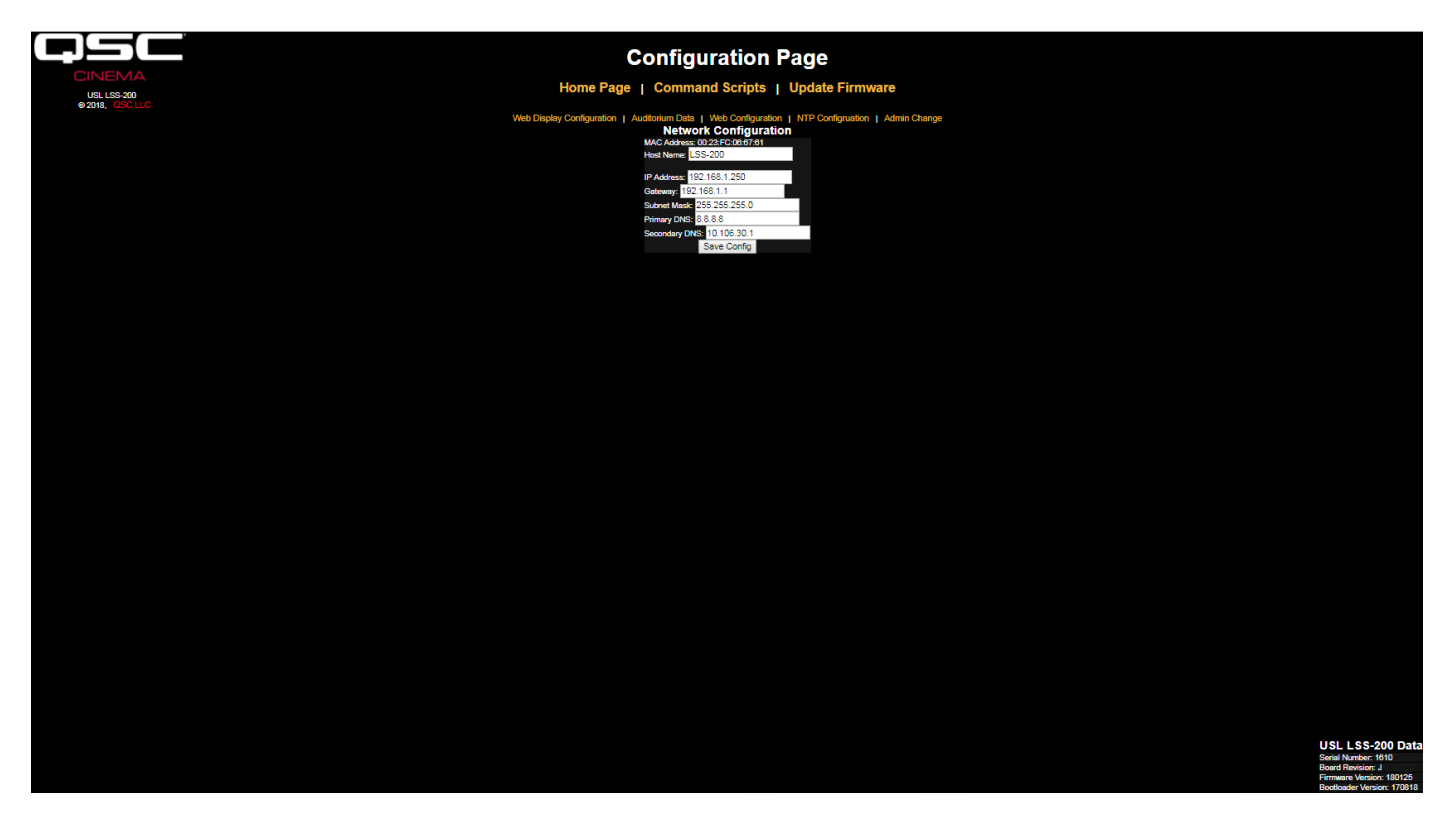

لكشلا ———-200LSS تهيئة الويب

15. أدخل اسم المضيف (اسم مضيف NET BIOS) وعنوان الـIP والبوابة وقناع الشبكة الفرعية ومعلومات DNS. يُستخدم DNS إذا كان خادم NTP ً أو خادم خدمات الويب )منشورات السجل في نصوص األوامر( محددا باسم مضيف بدًل من عنوان الـIP. إذا تم استخدام عناوين IP بدًل من اسماء المضيفين، يمكن ترك هذه الحقول بقيم .0.0.0.0 القيمة االفتراضية 8.8.8.8 هي خدمة DNS توفرها Google. بعد إدخال معلومات الشبكة انقر على زر "Save Config" لحفظ الإعدادات. لاحظ أن عنوان الـIP الجديد يسري فورًا. سوف يحاول الكمبيوتر المحمول الاتصال بـLSS-200 على عنوان الـ IP الجديد. قد تحتاج تهيئة الكمبيوتر المحمول إلى التغيير للوصول إلى -200LSS على عنوان الـIP الجديد.

<sup>1616</sup>انقر على رابط تهيئة NTP في أعلى الصفحة.

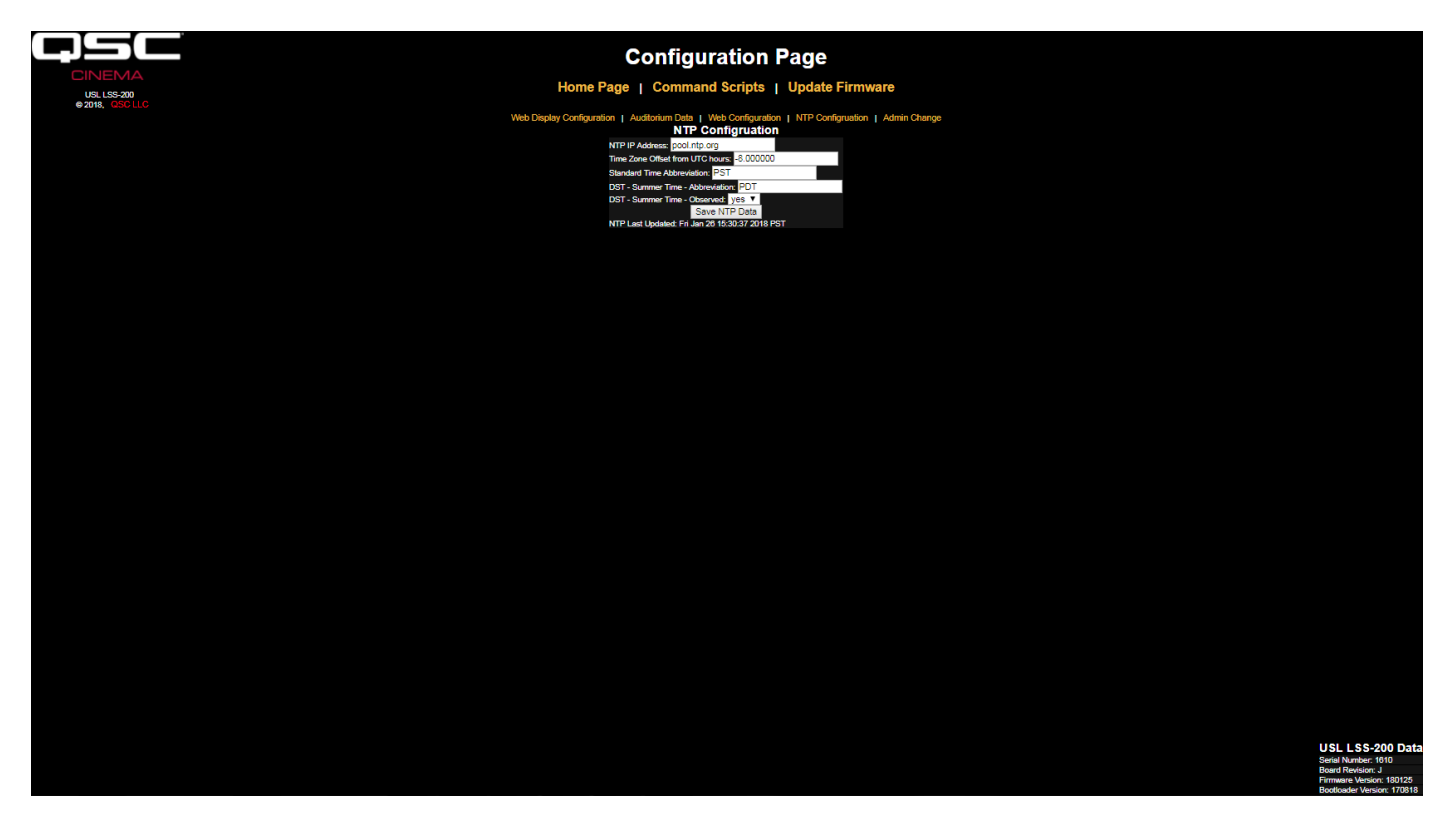

لكشلا ———-200LSS تهيئة NTP

- 17. يلزم وجود خادم NTP لتسجيل LSS-200. معظم خوادم السينما الرقمية تحتوي على خادم NTP بداخلها، بحيث يمكن إدخال عنوان الـIP لهذا الخادم. إذا توفرت إمكانية الوصول إلى شبكة إنترنت خارجة، يمكن استخدام إعداد org.ntp.pool االفتراضي. يمكن إدخال عنوان الـIP لخادم NTP في صورة عنوان IP منقط عشري. إذا كان خادم DNS مضبوطًا على شاشة تهيئة الويب، يمكن استخدام اسم نطاق (مثل pool.ntp.org) بدلًا من ذلك.
	- 18. قم بضبط فارق المنطقة الزمنية من التوقيت العالمي المنسق. فروق النطاقات الزمنية في الولايات المتحدة موضحة في <u>الجدول 1</u>. لاحظ أنه يمكن ضبط الأجزاء من الساعة (يلزم ذلك لفينزويلا وأفغانستان والهند وسيريلانكا ونيبال ودول أخرى). لاحظ أن هذا هو الفارق الخاص بالتوقيت القياسي، وليس التوقيت المقدم أو التوقيت الصيفي أو توقيت حفظ ساعات النهار. تتاح معلومات إضافية عن المنطقة الزمنية على http://en.wikipedia.org/wiki/List\_of\_time\_ و /http://www.timeanddate.com/library/abbreviations/timezones .zones\_by\_UTC\_offset

| اختصار التوقيت الصيفي | اختصار التوقيت الموحد | الفارق من التوفيت العالمي المنسق | المنطقة الزمنية في الولايات المتحدة |
|-----------------------|-----------------------|----------------------------------|-------------------------------------|
| <b>HADT</b>           | <b>HAST</b>           | $-10.0$                          | هاو اي-ألوتيان                      |
| AKDT                  | <b>AKST</b>           | $-9.0$                           | ألاسكا                              |
| <b>PDT</b>            | <b>PST</b>            | $-8.0$                           | المحيط الهادي                       |
| <b>MDT</b>            | <b>MST</b>            | $-7.0$                           | ماونتن                              |
| <b>CDT</b>            | CST                   | $-6.0$                           | الأوسط                              |
| <b>FDT</b>            | <b>EST</b>            | $-5.0$                           | الشرقى                              |
|                       |                       |                                  |                                     |

<span id="page-12-1"></span><span id="page-12-0"></span>لودجلا ——— الفوارق الزمنية في الواليات المتحدة

- 19. أدخل الاختصارات للتوقيتات القياسي والمتقدم والصيفي. اختر إذا ما كان التوقيت الصيفي (أو ما شابه) يتم العمل به في الموقع الذي تم تثبيت LSS-200 فيه. ليس هذا الإعداد متعلقًا بما إذا كان التوقيت الصيفي يتم العمل به حاليًا، ولكن إذا ما كان يتم العمل به مطلقًا أم لا. على سبيل المثال، في الولايات المتحدة سيتم ضبط هذه القيمة على "لا" لأريزونا وعلى "نعم" لكاليفورنيا. سجلات LSS-200 المعروضة ستأخذ ذلك في الاعتبار عند عرض الزمن في .LSS-200
- 20. لاحظ أن السطر الأخير من هذه الصفحة يُظهر آخر وقت تم تحديث ساعة LSS-200 فيه من خادم NTP. حيث إن LSS-200 ليس له إمكانية الوصول إلى خادم NTP عند توصيله فقط بجهاز الكمبيوتر المحمول الخاص بك فسوف يشير ذلك إلى أن آخر تحديث لم يتم أبدًا.
	- 21. إذا رغبت في تغيير معلومات تسجيل الدخول للمسؤول (يكون اسم المستخدم الافتراضي هو "admin" وكلمة المرور الافتراضية هي "ultra")، فانقر على الرابط الموصل إلى صفحة تغيير المدير. اكتب اسم المستخدم الجديد للمدير وكلمة المرور في الحقول المناسبة واضغط على "Change Admin User Password". لاحظ أنه في حالة فقدان اسم المستخدم أو كلمة المرور ، يمكن استعادتهم مؤقتًا عن طريق الضغط على زر restore على LSS-200 مع تشغيل LSS-200 وعمله. يستعيد ذلك اسم المستخدم وكلمة المرور الخاصين بالمدير وعنوان الـ IP الافتراضيين.

<span id="page-13-0"></span>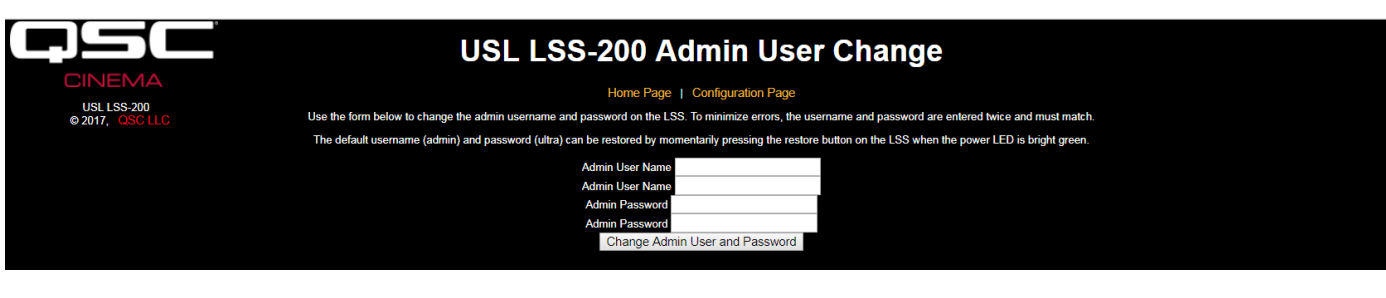

لكشلا — —— صفحة تغيير المستخدم المدير

## <span id="page-13-1"></span>**التركيب**

- 1. استخدم أداة التثبيت على الحائط 10.0 OmniMount لربط LSS-200 بالحائط الخلفي لقاعة العرض.
	- a. وجّه العدسة والميكروفون تجاه الشاشة.
- b. اربط الصامولة المزودة على قضيب OmniMount ً الملولب بينما يكون الجانب المستوي من الصامولة تجاه الطرف الملولب وبعيدا عن الكرة.
- c. قم بربط قضيب OmniMount الملولب داخل الفجوة الملولبة على -200LSS ً مديرا -200LSS أربع مرات، ومعدًل بجزء من دورة حسبما يلزم لتوجيه -200LSS تجاه الشاشة.
	- d. أحكم ربط الصـامولـة على القضيب الملولب مقابل هيكل LSS-200 لتثبيت LSS-200 جيدًا على القضيب الملولب.
	- 2. إذا لزم الامر، احفر ثقبًا بين المقصورة وصالة العرض لوضع الاسلاك. بما ان LSS-200 يستخدم تكنولوجيا نقل الطاقة عبر الإيثرنت، فسيلزم فقط توصيل كابل إيثرنت. قُم بتوصيل كابل الإيثرنت بين LSS-200 ومفتاح إيثرنت PoE مزود من قبل المستخدم أو محقنة PoE (IEEE 802.3af فئة 1 أو "غير مفعل بجهد 48 فولت") لإمداد الوحدة بالطاقة. إذا تم استخدام محقنة PoE، فقُم بتوصيل كابل آخر من المحقنة وحتى مفتاح الإيثرنت الخاص بصالة العرض. عند الرغبة، يمكن إمداد LSS-200 بالطاقة باستخدام كابل USB ومصدر للإمداد بالطاقة (انظر الملحق ب – واجهة الإمداد بالطاقة عبر [USB وبدء نص إغالق وصلة التحكم](#page-28-0)(.
		- ةُم بتشغيل مفتاح LED LSS-200 وضبط أداة التحكم في البؤرة حتى تظهر بقعتا الضوء .3 ق الأحمر الموجودتان على الشاشة داخل البؤرة. لأنه تم ضبط LSS-200 خارج البؤرة، فسيمتلئ الثقب الموجود في منتصف بقعتي الضوء. وعندما يكون LSS-200 داخل البؤرة، سيكون الثقب الموجود في المنتصف مفتوحًا وستكون الحواف محددة كما هو موضح في <u>[الشكل](#page-13-2) 11</u>. بمجرد ضبط البؤرة، قُم بغلق موقع العدسة من خلال تثبيت البر غي الإبهامي على أنبوبة العدسة.
		- 4. قُم باسقاط النمط الاختبار ي على الشاشة. يُقتر ح أن يكون محتوى الاختبار هو QSC LST-200 DCP. يتم توفير هذا المحتوى من قبل QSC على وحدة ذاكرة فالش USB أو يمكن تنزيله http://ftp.uslinc.com/?dir=ftp/Products/LSS-200/Software/ الرابط على من TestContent. قُم بتعديل وضع بقع الـLED الضوئية لتكون في مركز منطقة النمط الاختباري. بما أن مصباح جهاز العرض أقوى بكثير من مصابيح الـLED الموجودة داخل -200LSS، فقد يكون من الصعب رؤية بقع الـLED الضوئية عندما يكون النمط االختباري في وضع التشغيل. وتوجد طريقة بسيطة تُمكِّن من رؤية بقع الـLED الضوئية داخل النمط الاختباري وهي التلويح بيد خالل الشعاع الخارج من جهاز العرض بشكل يلقي ظًل على الشاشة. بينما يتحرك الظل عبر الشاشة، ستصبح بقعتا الـLED الضوئيتان وموقعهما على النمط الاختباري مرئيًا. يوضع جهاز -200LSS في المنتصف بين بقعتي الـLED الضوئيتين. أدر -200LSS لمحاذاة بقعتي الضوء بشكل أفقي داخل النمط االختباري. ضع مركز المساحة بين بقعتي الضوء في مركز مساحة النمط الاختباري. أغلق وضع Omnimount وقُم بإطفاء مصباحي الـ LED.
		- 5. ينبغي أن يتوافق السطوع واللون (x, y) مع قياس لون دقيق. وتعد قياسات الألوان المعتمدة على قياس الأطياف هي الأكثر دقة. لاحظ أن السطوع يتفاوت بتفاوت وضع القياس بسبب زاوية سقوط ضوء جهاز العرض على الشاشة وإشارة الشاشة. الحظ أنه قد تم معايرة -200LSS في المصنع باستخدام جهاز عرض يعمل بمصباح زينون. إذا كان سيتم استخدام مصدر إضاءة آخر في جهاز العرض (مثل الليزر أو الليزر الفسفوري)، فسينبغي معايرة LSS-200 في مكان التشغيل باستخدام الإجراء الموضح في [صفحة](#page-23-1) 20.
		- م بتشغيل مصدر ضوضاء عشوائية على إحدى سماعات صالة العرض (أو قُم بتشغيل المحتوى .6 ق الاختباري DCP الذي يحتوي على ضوضاء عشوائية على كل سماعة بالتتابع). ينبغي أن يكون

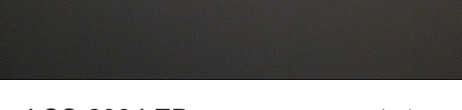

<span id="page-13-2"></span>لكشلا — ——توجيه وبؤرة LED -200LSS

SPL المحدد بواسطة LSS-200 فريبًا من المُقاس باستخدام قياس SPL. مرة أخرى، نتيجة للحدود التي يتحملها النظام والتفاوتات في مستوى الصوت في مختلف أنحاء صالة العرض، فلن تتطابق األرقام بدقة.

## **NTP وفحص السطوع**

- 1. ارجع إلى صفحة تهيئة NTP (موضح في <u>الشكل 9</u>) وتأكد من أن LSS-200 قد تلقى تحديث NTP.
- <span id="page-14-0"></span>2. وحسب الرغبة، يمكن تحديد قياس سطوع LSS-200 ليتوافق مع قياس مرجعي. تمت معايرة LSS-200 في المصنع، ولكن، لأنه ليس في نفس موقع القياس المرجعي في صالة العرض، فمن المرجح أن يقرأ قراءة مختلفة قليًل عن القياس المرجعي بسبب قوة اإلشارة على الشاشة، وارتفاع جهاز العرض فوق مركز الشاشة، إلخ. قُم بتوجيه نموذج اختباري (يُفضل أن يكون من LST-200) وقُم بقياس السطوع باستخدام القياس المرجعي. بينما لا يزال النموذج الاختباري ظاهرًا، ضع قيمة السطوع التي تم قياسها (بالقنديلة/متر مربع أو بوحدة لامبيرت قدم) في المربع الملائم في قسم تحديد السطوع في صفحة بيانات صالة العرض (انظر <u>الشكل 7</u>). اضغط على زر "Save Settings" لتحديد قياس سطوع LSS-200 ليطابق القياس المرجعي. يمكنك الضغط على زر "Scaling Luminance Reset "إلعادة -200LSS إلى معايرة المصنع.

#### **كتابة نصوص األوامر**

تحتوي صفحة تعريف النصوص الخاصة بـ-200LSS على النصوص االفتراضية. ويمكن نسخ هذه النصوص ولصقها في نافذة تعريف النص. يغطي هذا القسم تشغيل DCP االختباري وتهيئة الحدود على النصوص.

- 1. قُم بتنزيل محتوى الاختبار (LST-200) لجهاز LSS-200 من على الرابط http://ftp.uslinc.com/?dir=ftp/Products/LSS-200/Software/ .TestContent
- 2. يتضمن محتوى الاختبار لجهاز LSS-200 "بدء نص وميض أبيض" في بداية كل مكون. ويبدأ التسلسل الضوئي في عرض نص قياس LSS-200 الملائم أوتوماتيكيًا. ينبغي نسخ مجموعة نماذج النصوص الموجودة في صفحة تعريف النص بأكملها ولصقها في النافذة العليا الموجودة في صفحة تعريف النص. لاحظ أن LSS-200 يستخدم مجس لون XYZ بدلًا من مجس RGB المستخدم في سلسلة LSS-100. مجس XYZ لا يعالج التسلسل الضوئي الأحمر/ الأخضر السابق بشكل ملائم. ويعمل التسلسل الضوئي الأبيض الجديد على LSS-100P وLSS-100P وLSS-200 مع كل من أجهزة العرض التي تعمل ً بمصباحي الزينون والليزر. الحظ أنه يمكن أيضا بدء النصوص باستخدام أمر TCP( انظر عمليات التشغيل القائمة على أجهزة اإليثرنت من طراز TCP ) أو مفتاح إغلاق وصلة التحكم (انظر ا<u>ل</u>ملحق ب – واجهة الإمداد بالطاقة عبر USB وبدء نص إغلاق وصلة التحكم).
	- 3. قُم بإنشاء عرض باستخدام مكونات الاختبار المناسبة. أضف إشارات مناسبة إلى قائمة التشغيل لضبط معالج الصوت على المستوى المرجعي (0.0 ديسيبل أو 7.0) واستخدم الصوت من خادم السينما الرقمي وقُم بتشغيل مصباح جهاز العرض وافتح حاجز ضوء العرض وأغلق أضواء القاعة، إلخ.
- 4. انقر على رابط "Command Scripts" في أعلى صفحة التهيئة. يُفترض أن تظهر صفحة مشابهة لما في <u>الشكل 12</u>. السطور التي تبدأ بالرمز # هي تعليقات ويتم تجاهلها. تفصل بين النصوص سطور فارغة. النص الأول هو النص رقم 0. وهناك سطر فارغ في نهاية النص رقم 0. السطر التالي هو بداية النص رقم 1. أدخل سطرًا فار غًا واحدًا فقط (وليس أكثر) بين النصوص. ينبغي ألا يكون هناك أي شيء في السطور الفارغة بين النصوص (ولا حتى رموز مسافة). تُقسم الحقول باستخدام رمز الخط الرأسي (|). تحتوي أوامر الالتقاط المتنوعة على هذه الحقول:
	- a. الأمر ("Iss100.sys.capture\_spl").
	- b. وصف محدد من قبل المستخدم لما يتم قياسه )"Low Left)".
		- c. حد أدنى )"75"(.
		- d. حد أقصى ("85").
- 5. لاحظ أنه يوجد في أسفل صفحة نصوص الأوامر (انظر ا<u>لشكل 12</u> صفحة نصوص الأوامر الخاصة بجهاز 200-LSS) إعداد لاختيار الأضواء الحمراء/ الخضراء أو الأضواء البيضاء لبداية النص. القيمة الافتراضية هي 1016 التي تتسبب في أن يستجيب LSS-200 للأصواء البيضاء. الشاشة التي تتم إضاءتها بأكثر من 2 لامبيرت قدم تقريبًا تُعد 1 ثنائيًا. أقل من 2 لامبيرت قدم تُعد 0 ثنائيًا. تسبب القيمة غير الصفرية في أن يستجيب LSS-200 إلى الأضواء البيضاء. تُحدد القيمة الحد الأدنى الذي عند تجاوزه سيتعرف LSS-200 على أضواء الشاشة بأنها بيضاء. القيمة الصفرية تُعد (LSS-100(P لاستخدام الأضواء الحمراء/الخضراء ويتم تضمينها للسماح باستخدام محتوى الاختبار الحالي على وحدات (LSS-100(P.
	- 6. قُم بتشغيل العرض الاختباري. وعندما ينتهي، تأكد من أنه قد تم حفظ البيانات في السجل. قُم بطباعة السجل ليكون مرجعًا أثناء تنفيذ الخطوات القليلة التالية.
- 7. بناءً على التشغيل الاختباري للعرض، قُم بضبط أدنى وأقصى حد للقيم لكل قياس. ستتفاوت قيم SPL المقاسة عند تشغيل نطاقات وسماعات مختلفة. نحن نقترح وضع الحدود لتكون أقل وأعلى من القيم المقاسة أثناء العرض االختباري بـ3 ديسيبل. حدوث أعطال في أجهزة الصوت سيؤدي إلى خروج القيم عن المدى المحدد. الحظ أن الحدود التي تم ضبطها للسطوع والتصنيف اللوني تعتمد على معايير SMPTE ً ويفترض أال تتطلب ضبطا. الحظ أن جزء الوصف الخاص بكل سطر من النص قابل للتحديد من قبل المستخدم. الأوصاف الموجودة بلغات أخرى يمكن استبدالها، حسب الرغبة. سيتم استخدام هذه الأوصاف في سجل -200LSS الداخلي، وتخطيط الرسم البياني وإرسال تقارير)DB-LSS )من خالل خدمات الويب. في حالة عدم وجود حدود لقياس ما، دع الحد األدنى والحد الأقصى خارج النص (أنهِ السطر بعد الوصف). في الداخل وفي حالة إرسال التقارير من خلال خدمات الويب، يتم ضبط الحد الأدنى لتسجيلات السجل التي لم يتم تعيين حدود لها على -9e9 والحد الأقصىي على +9e9. لاحظ أن 200-LSS يقوم أيضًا بإنشاء رسائل سجل "داخلية". وفي هذه الرسائل يكون رمز "#" هو أول رمز في حقل الوصف للسماح بسهولة الفرز والفلترة.
- 8. إذا كان إرسال تقارير LSS-DB من خلال خدمات الويب مرغوبًا فيه، فضع عنوان الـURL الخاص بالخادم في سطر Iss.sys.log\_post. على سبيل المثال، "Iss.sys.log\_post|http://Issdb.uslinc.com/post.php" ينشر السجل على خادم QSC LSS. بمكن أن يكون عنوان URL HTTP أو HTTPS. يمكن تضمين عنوان URL المنشور رقم منفذ واسم مستخدم وكلمة مرور . على سبيل المثال، /1234.http://user:pw@example.com path/filename. في حالة النشر على أكثر من خادم، فقُم بإدراج فترة انتظار بين نشر كل سجل وآخر للتأكد من الانتهاء من نشر السجل الأول قبل محاولة نشر الثاني. يمكن لـ LSS-200 أن ينشر على خادم واحد فقط في كل مرة. أمر الانتظار المقترح هو "120|ss.sys.script\_wait ". يُسجل 200-LSS رمز تجزئة للـURL في حالة نجاح نشر السجل. عند تنفيذ أمر آخر لنشر السجل، يقوم -200LSS بالبحث مرة أخرى عبر السجل عن عملية نشر أخرى للسجل تحمل عنوان الــUR المطابق. تُنشر تسجيلات السجل على الخادم منذ ذلك الحين. يتلقى كل خادم جميع السجلات حتى إذا فشلت إحدى عمليات النشر (يتم جمعها في عملية النشر التالية).

<span id="page-15-0"></span>

|                               | <b>USL LSS-200 Script Definition Page</b>                                                                                                    |              |
|-------------------------------|----------------------------------------------------------------------------------------------------|--------------|
|                               | Home Page   Configuration Page                                                                                                    |              |
| <b>USL LSS-201</b><br>0.2017. | $9$ Script $0 - 20.5.1$                                                                                                    |              |
|                               | Photo script start A<br># Each noise sample is 15 seconds. Sample in middle.                                                                                                    |              |
|                               | lss.sys.capture_spl SPL Silence 0 60                                                                                                    |              |
|                               | lss.sys.script_wait 19<br>lss.sys.capture_spl SPL Left Low 80 90                                                                                                    |              |
|                               | lss.sys.script_wait  15<br>1ss.sys.capture_sp1 SPL Left Hid 80 90                                                                                                    |              |
|                               | lss.sys.script_wait 15                                                                                                    |              |
|                               | lss.sys.capture_spl SPL Left High 80 90<br>1ss.sys.script_wait 15                                                                                                    |              |
|                               | lss.sys.capture_spl SPL Right Low 80 90<br>lss.sys.script wait 15                                                                                                    |              |
|                               | 1ss.sys.capture_sp1 SPL Right Mid 80 90                                                                                                    |              |
|                               | lss.sys.script wait  15<br>lss.sys.capture_spl SPL Right High 80 90                                                                                                    |              |
|                               | lss.sys.script_wait  15<br>1ss.sys.capture_sp1 SPL Center Low 80 90                                                                                                    |              |
|                               | lss.sys.script_wait  15                                                                                                    |              |
|                               | Iss.sys.capture_spl SPL Center Nid 80 90<br>lss.sys.script_wait  15                                                                                                    |              |
|                               | 1ss.sys.capture_sp1 SPL Center Migh 88 98                                                                                                    |              |
|                               | lss.sys.script wait 15<br>1ss.sys.capture_sp1 SPL LFE 80 90                                                                                                    |              |
|                               | Save Script                                                                                                    |              |
|                               |                                                                                                    |              |
|                               |                                                                                                    |              |
|                               | <b>Script Test Run</b>                                                                                                    |              |
|                               | Three tunks as the team of the party of the strict when the property and the strip the additione server can be valled.<br>Run Soript 0. Run Soript 1. Run Soript 2. Run Soript 4. Run Soript 4. Run Soript 6. Run Soript 7. Run S    |              |
|                               |                                                                                                    |              |
|                               |                                                                                                    |              |
|                               | <b>Default Script</b>                                                                                                    |              |
|                               |                                                                                                    |              |
|                               |                                                                                                    |              |
|                               |                                                                                                    |              |
|                               | The contribution can be copied and pasked hits the above extript wholew as a<br>with the start by your coun corps. This definit maintains appropriate for size<br>with the start of the particular auxiliarium and maximizer loads t |              |
|                               | $95$ cript $0 - 20.5.1$                                                                                                    |              |
|                               | Photo script start A<br>E Each noise sample is 15 seconds. Sample in middle.                                                                                                    |              |
|                               | lss.sys.capture_spl SPL Silence 0 60                                                                                                    |              |
|                               | lss.sys.script_wait 19<br>lss.sys.capture_spl SPL Left Low 80 90                                                                                                    |              |
|                               | 1ss.sys.script_wait 15<br>1ss.sys.capture_sp1 SPL Left Nid 80 90                                                                                                    |              |
|                               | lss.sys.script wait 15                                                                                                    |              |
|                               | lss.sys.capture_spl SPL Left High 80 90<br>lss.sys.script_wait  15                                                                                                    |              |
|                               | lss.sys.capture_spl SPL Right Low 80 90<br>lss.sys.script wait 15                                                                                                    |              |
|                               | 1ss.sys.capture_sp1 SPL Right Hid 80 90                                                                                                    |              |
|                               | lss.sys.script wait 15<br>lss.sys.capture_spl SPL Right High 80 90                                                                                                    |              |
|                               | lss.sys.script_wait 15<br>1ss.sys.capture_spl SPL Center Low 80 90                                                                                                    |              |
|                               | lss.sys.script wait 15                                                                                                    |              |
|                               | lss.sys.capture_spl SPL Center Mid 80 90<br>lss.sys.script wait  15                                                                                                    |              |
|                               | lss.sys.capture_spl SPL Center High 80 98<br>lss.sys.script_wait 15                                                                                                    |              |
|                               | 1ss.sys.capture_sp1 SPL LFE 80 90                                                                                                    |              |
|                               |                                                                                                    |              |
|                               |                                                                                                    |              |
|                               | <b>Photo Script Start</b>                                                                                                    |              |
|                               | Set the value of Script Start White to 0 to use redigreen script start. To use while fiash script starting, enter a value of 1016. Consult the manual regarding other values. [1113]                                                 | Save Setting |
|                               |                                                                                                    |              |
|                               |                                                                                                    |              |

— الشكل 12 — LSS-200 صفحة نص الأمر

- 9. انقر زر "Save Script" لحفظ النص (النصوص) الذي تمت مراجعته.
- 10. قم بتشغيل العرض الاختباري عدة مرات وراجع السجل. من المفترض أن يبدو مشابها <u>[للشكل](#page-7-1) 2</u> إلا أن القيم الأحدث لا تظهر باللون الأحمر. القيم المقاسة التي لا تقع بين الحدين الأدنى والأقصى المحددين موضحة باللون الأحمر.
	- 11. انقر على إحدى القيم في السجل. من المفترض أن يظهر رسم بياني بالقيم المقاسة (يشبه <u>الشكل 3</u> ولكن بعدد أقل من القيم). إذا كان قد تم تشغيل النص الاختباري مرة واحدة فقط، فلن يظهر رسم بياني. يلزم قياسان على الأقل لرسم الرسم البياني.

#### <span id="page-15-1"></span>**تشغيل النص االختباري**

إن أزرار تشغيل النص الاختباري الموجودة في صفحة تعريف نصوص الأوامر تسمح للمستخدم بتشغيل نصوص أوامر LSS-200 دون الحاجة إلى تشغيل عرض DCP المستخدم عادةً. يمكن أن يكون هذا مفيدًا عند اختبار أوامر "post to server". لاحظ أن الصفحة الرئيسية لـ200-LSS تُظهر عدد النصوص قيد التشغيل حاليًا (أو "none" إذا لم يكن هناك نص قيد التشغيل).

#### **تحليل البيانات**

يعرض LSS-200 البيانات التي يتم التقاطها في سجل (كما هو موضح في <u>[الشكل](#page-7-2) 2</u>) وعلى رسم بياني (كما هو موضح في <u>الشكل 3</u>). يمكن تحديد حالات التشغيل التي تتجاوز الحدود بسهولة في السجل من خلال القيم التي تُطبع باللون الأحمر . وتظهر الرسوم البيانية القيم المقاسة بالإضافة إلى خطي الحديْن مما يسمح ً بسهولة اكتشاف اتجاهات البيانات وحاالت التشغيل التي تتجاوز الحدود. يمكن أيضا استخدام تطبيق Discoverer Device Ethernet( مكتشف األجهزة المتصلة بشبكة الإيثرنت) (http://ftp.uslinc.com/?dir=ftp/Products/EthernetDeviceDiscoverer) لإظهار حالات التشغيل التي تتجاوز النطاق المسموح داخل المسرح.

ً تتوفر بيانات السجل أيضا في صورة ملف قيم مفصولة بفاصلة من أجل تحليلها في جدول بيانات. انقر على رابط CSV الموجود أسفل صفحة السجل للحصول على سجل CSV.

ً يمكن نشر بيانات السجل أيضا على خادم ويب في صورة XML إلجراء مزيد من التحليل وتوحيدها مع البيانات من المواقع األخرى.

# **استخدام بيانات CSV**

انقر على CSV لتنزيل السجل في صورة ملف قيم مفصولة بفاصلة الستيراد البيانات في جدول بيانات. موضح أدناه جزء من عملية تنزيل نموذجية.

<span id="page-16-0"></span>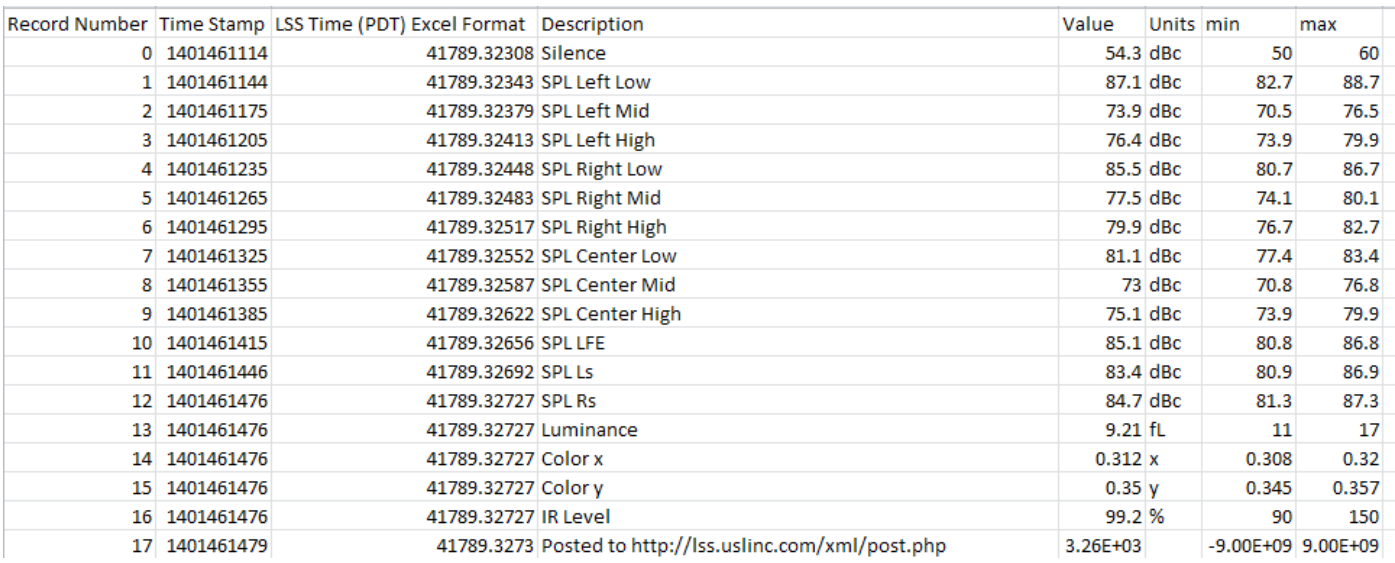

لكشلا — ——-200LSS بيانات CVS

#### غيّر نتسيق العمود LSS Time) C) إلى تاريخ. النتيجة موضحة أدناه:

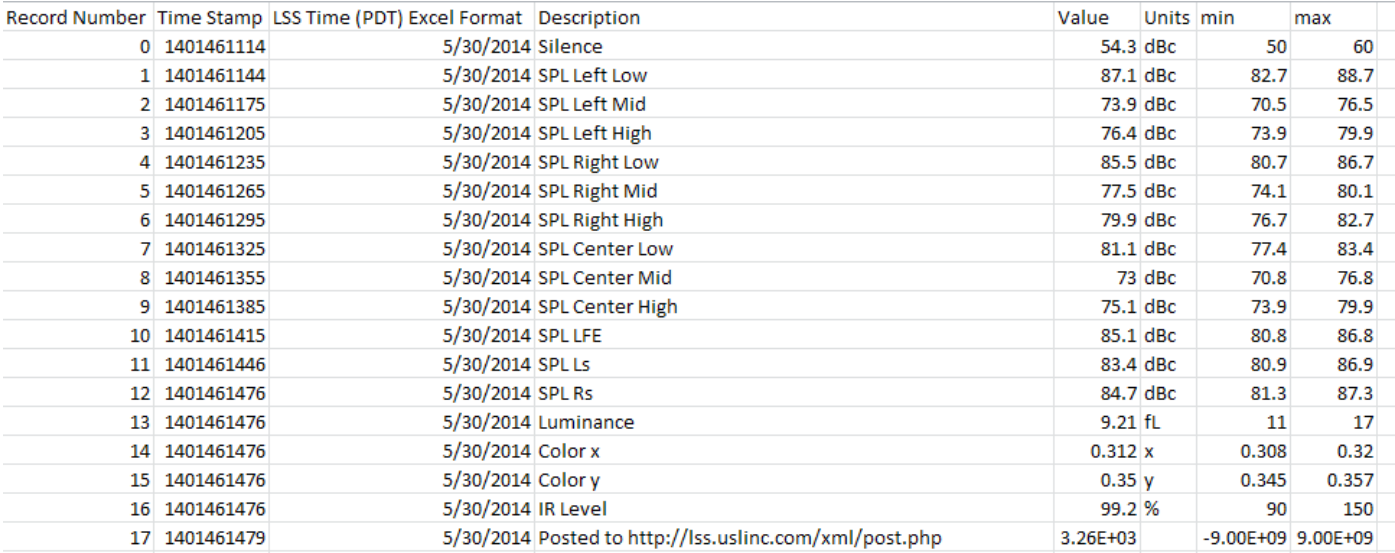

لكشلا — ——-200LSS CSV مع وقت LSS محول

<span id="page-17-0"></span>قم بفرز بيانات العمود D في جدول البيانات (description) لتجميع القراءات المتشابهة معًا. يمكن أن يصبح تخطيط الرسم البياني أو إجراء التحليل أسهل حينئذ. تظهر الصورة أدناه إنشاء رسم بياني لقيم SPL من قياسات منتصف النطاق الخاص بالقناة المركزية.

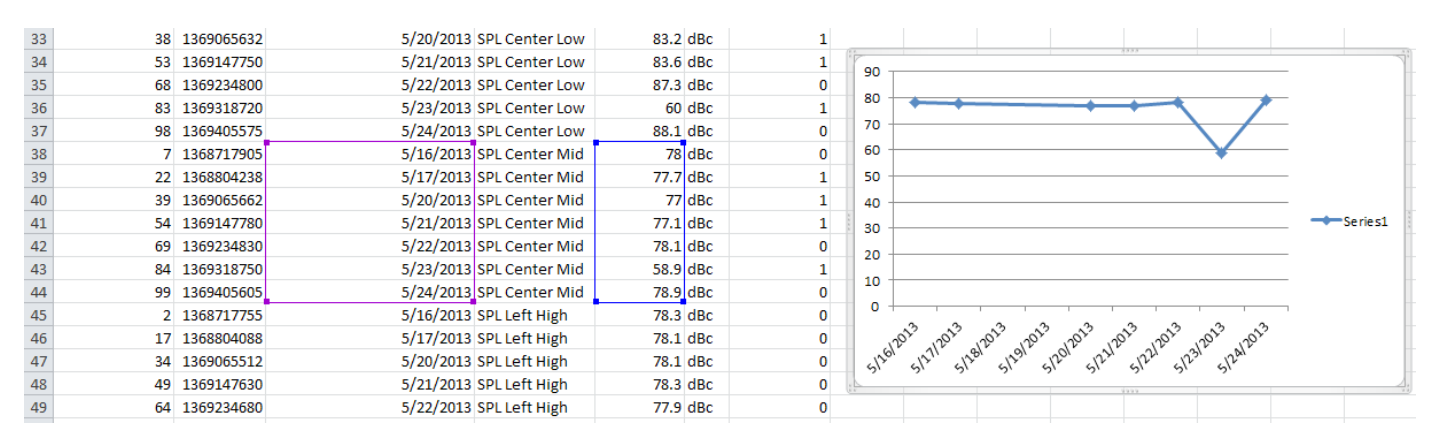

لكشلا — —— إنشاء رسم بياني من -200LSS بيانات CSV

#### **سجالت متعددة في صفحة واحدة**

قد يكون من المفضل أن تكون هناك صفحة ويب واحدة تحتوي على السجلات المستقاة من وحدات LSS-200 متعددة (على سبيل المثال، جميع صالات العرض في مسرح محدد). يمكن تحقيق هذا باستخدام إطارات HTML iframes (الإطارات المضمّنة). موضح أدناه نموذج كود لتضمين صفحات سجل LSS-200 متعددة. يمكن وضع هذا الكود على جهاز الكمبيوتر الذي يعمل عليه المتصفح أو على خادم ويب محلي.

<html> <head> <title>Obispo LSS-200 Summary</title> </head> <body> <h1 align="center">Obispo LSS-200 Summary</title <iframe seamless frameborder="0" src="http://192.168.6.55/log.cgi?n=20&GuiTz=- 25200&GuiTzName=Pacific%20Standard%20Time&DST=1" width="100%" height="700"></iframe><br /> <iframe seamless frameborder="0" src="http://192.168.6.110/log.cgi?n=20&GuiTz=- 25200&GuiTzName=Pacific%20Standard%20Time&DST=1" width="100%" height="700"></iframe> </body> </html>

يقوم الإطار المضمّن "بتضمين من جانب العميل" لصفحات الويب المتعددة. وموضح أدناه سمات وسم الإطار المضمّن.

تدمج سمتا السالسة )seamless )وحدود اإلطار "0"=(frameborder (صفحات السجل التي يتم إحضارها في الصفحة الناتجة دون وجود حدود لإلطار لذلك تظهر كأنها صفحة واحدة.

تحتوي سمة src على عنوان الـURL الخاص بالسجل الذي سيتم إدخاله عند هذه النقطة. الطريقة األبسط هي من خالل الربط بصفحة -200LSS الرئيسية، انقر على السجل، ثم انسخ عنوان URL الناتج الستخدامه هنا مع إجراء التغييرات المدرجة أدناه.

احذف "xx=rn "&من عنوان الـURL. تحمل rn رقم أول تسجيل سيتم عرضه. يشير الجزء التالي من عنوان الـ URL") n=100 ("إلى عدد التسجيالت التي سيتم إظهار ها. إذا تم حذف rn، سيظهر LSS-200 عدد التسجيلات الأحدث (n). بحذف rn من عنوان الـURL في الإطار المضمّن، ستُظهر صفحتك دائمًا مدخلات السجل األحدث.

قم بتغيير "n=100 "إلى "n=20 َ " أو رقم آخر يشير إلى عدد مدخالت السجل التي ترغب في إظهارها في صفحة السجل المركبة هذه. إذا كنت تقوم بمراجعة السجل يوميًا، فقد تر غب في إظهار مدخلات السجل لثلاثة أيام للتأكد من أن البيانات الخاصة بعطلات نهاية الأسبوع تتم مر اجعتها.

يمكن أن تظل GuiTz بشكل عام كما هي دون تغيير. وهي تمثل قيمة الفارق بالثواني عن التوقيت العالمي المنسق حيث يوجد المتصفح. بالمثل، فإن GuiTzName يمكن أن تظل دون تغيير . قد يتعين عليك تغيير DST بين 1 و0 بناءً على ما إذا كان التوقيت الصيفي ساريًا حاليًا أم لا . يمكنك إنشاء صفحتين )واحدة لـ DST واألخرى للتوقيت القياسي( أو تضمين كود الـ javascript في أعلى صفحة -200LSS الرئيسية التي تحدد ما إذا كان DST في الـ GUI أم ال.

يتم تحديد سمة العرض (width) لتكون 100% حتى يستهلك الإطار المضمّن 100% من عرض نافذة المتصفح. يتم تحديد الطول بالبكسل. إذا كانت هذه القيمة ّ أصغر من الالزم، فستظهر أشرطة التمرير في صفحة الويب الناتجة لكل إطار من اإلطارات المضمنة. وإذا كانت أكبر من الالزم فسيتسبب ذلك في وجود مساحة فارغة في الصفحة. استمر في تجربة هذه السمة حتى تحصل على المظهر الذي ترغب به للسجالت المتعددة في صفحة ويب واحدة.

#### **ملخص صاالت العرض المتعددة**

<span id="page-18-0"></span>طريقة أخرى لعرض بيانات صالات العرض المتعددة في صفحة ويب واحدة هي إنشاء قائمة بالروابط إلى صالات العرض. يقوم 200LSS تلقائيًا بتوفير رابط للسجل الذي يحتوي على اسم المسرح ورقم الشاشة. إذا كان هناك مدخل سجل يتجاوز الحدود في مدى تسجيلات السجل بالمعدد، يظهر رابط السجل باللون الأحمر. ً لست مضطرا لالطالع على السجالت من صاالت العرض التي تسير األمور فيها على ما يرام. موضح أدناه عينة لكود HTML.

```
<html>
   <head>
     <title>Obispo LSS-200 Summary</title>
   </head>
   <body>
     <h1 align="center">Obispo LSS-200 Summary</title>
<iframe seamless frameborder="0" src="http://192.168.6.55/loglink.cgi?n=20&GuiTz=-
25200&GuiTzName=Pacific%20Standard%20Time&DST=1" width="100%" height="50"></iframe><br />
<iframe seamless frameborder="0" src="http://192.168.6.110/loglink.cgi?n=20&GuiTz=-
25200&GuiTzName=Pacific%20Standard%20Time&DST=1" width="100%" height="50"></iframe>
```
نتشابه معظم سمات الإطار المتداخل مع المثال السابق وكما تمت الإشارة سابقًا، يشير عدم وجود رقم للسجل في سمة src إلى قيام LSS-200 بتقييم آخر n سجلات لحالة متجاوزة للحدود. في الأمثلة أعلاه، سيكون رابط سجل محدد ذا لون أحمر إذا أظهر واحد من التسجيلات الـ20 األخيرة حالة متجاوزة للحدود.

[الشكل](#page-18-1) 16، يوضح كيفية ظهور HTML أعلاه في نظامنا الاختباري:

USL San Luis Obispo - Screen 4

USL San Luis Obispo - Screen 1

<span id="page-18-1"></span>**إصدار نوافذ مكتشف األجهزة المتصلة بشبكة اإليثرنت**

مكتشف الأجهز ة المتصلة بشبكة الإبثر نت

لكشلا — ——-200LSS روابط صاالت عرض متعددة

http://ftp.uslinc.com/?dir=ftp/Products/EthernetDeviceDiscoverer) discovers QSC devices on a network). بالإضافة إلى ذلك، هو يُظهر حالة أجهزة LSS-200 المُكتشفة. تُظهر رسائل حالة LSS-200 أي قياسات يتعذّر تحملها في العدد السابق من الأيام حيث تم فيها ضبط العدد في صفحة تهيئة عرض الويب (<u>الشكل 6)</u>.

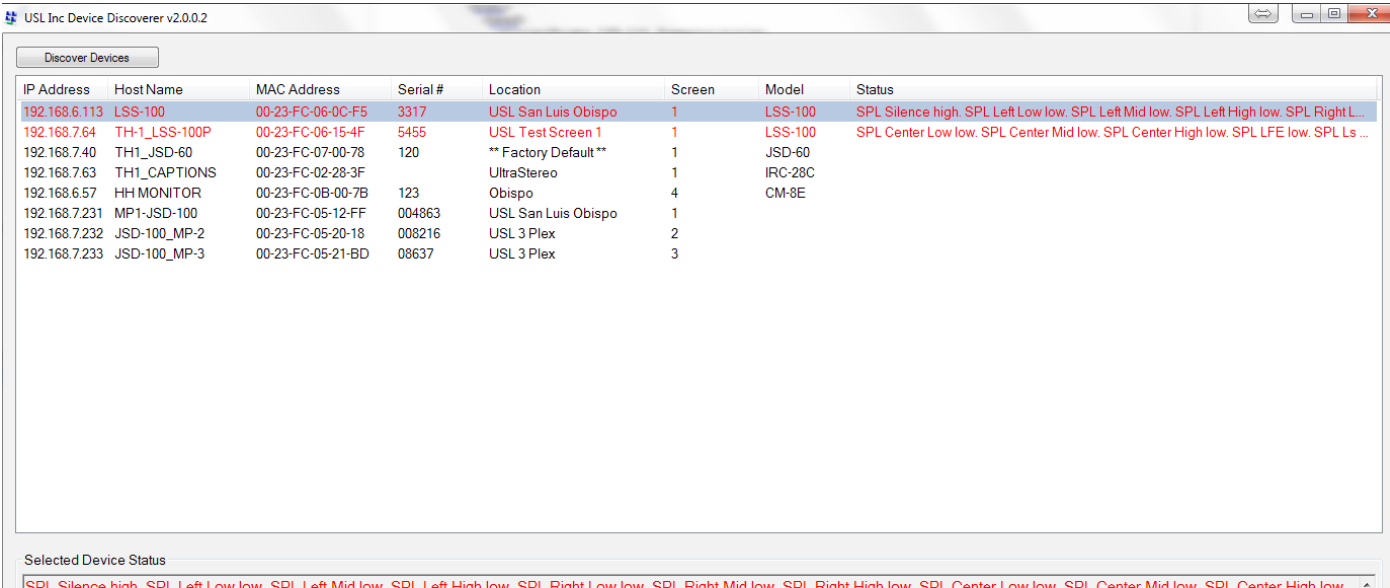

SPL LEE low. SPL Ls low. SPL Rs low. SPL Rs low. SPL Rs low. Luminance low. Color x high. Oldr y high. SPL Silence high. SPL Left Low low. SPL Left Mid low. SPL Left High low. SPL Left High low. SPL Right Low [1]. Color x

لكشلا — —— إصدار Windows من مكتشف األجهزة المتصلة بشبكة اإليثرنت يظهر -200LSS الحالة باللون األحمر.

# **إصدار iOS الخاص بمكتشف األجهزة المتصلة بشبكة اإليثرنت**

يتاح مكتشف الأجهزة المتصلة بشبكة الإيثرنت على .https://itunes.apple .com/us/app/ethernet-discoverer/id1086192624?mt=8 يقدم هذا التطبيق نفس مجموعة خواص إصدار Windows ولكنه يعمل على أجهزة iOS (iPhone، iPad، إلخ). <u>[الشكل](#page-19-2) 18</u>، يُظهر بداية إصدار iOS الخاص بمكتشف الأجهزة المتصلة بشبكة الإيثرنت.

## **إصدار Android الخاص بمكتشف األجهزة المتصلة بشبكة اإليثرنت**

يُتاح إصدار Android الخاص بمكتشف الأجهزة المتصلة بشبكة الإيثرنت على https://play.google.com/store/apps/details?id=com.usl. .discoverer&hl=en

# <span id="page-19-2"></span><span id="page-19-1"></span>**العمليات القائمة على األجهزة المتصلة بشبكة اإليثرنت بخاصية TCP**

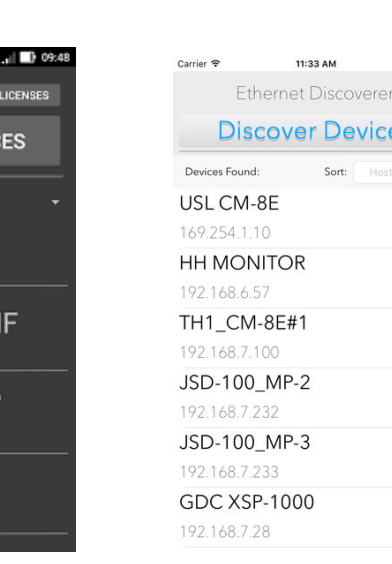

 لكشلا — ——إصدار iOS الخاص بمكتشف الأجهزة المتصلة بشبكة الإيثرنت

USL JSD-100 65535 لكشلا — ——إصدار Android الخاص بمكتشف الأجهزة المتصلة

<span id="page-19-0"></span>◎上山曲 ★贺零: Ethernet Discoverer

JSD-100\_MP-3

JSD-60-BL-CON

TH-1\_LSS-100P

**DISCOVER DEVIC** 

Serial

بشبكة اإليثرنت

يستخدم -200LSS منفذ 10001 TCP. يمكن أن يقبل 5 توصيالت TCP في وقتٍ واحد. تُكتب الأوامر بأحرف صغيرة ويتم إنهاؤها بالعودة إلى بداية سطر النص (0x0d). يتم الفصل بين المعاملات، إن وُجدت، برموز تبويبية (09×0) أو رمز الخط الرأسي )|(. تكون االستجابات في ASCII ويتم إنهاؤها بالعودة إلى بداية سطر النص. إذا تمت إعادة قيم متعددة، يتم الفصل بينها برموز تبويبية. في بعض الحالات، قد يكون هناك رمز تبويبي بعد الاستجابة الأخيرة وقبل العودة إلى بداية سطر النص. لن يتم تكرار الأمر بواسطة LSS-200.

 $\bullet$ 

 $\bullet$ 

 $\bullet$ 

 $\bullet$ 

يمكن اختبار أوامر LSS-200 باستخدام برنامجي Tera Term وRealTerm (كلاهما مدرجان أدناه)، أو بروتوكول telnet على الأنظمة قيد التشغيل التي تتضمن )OS Mac ،Linux ،XP Windows). بما أن -200LSS ال يكرر األوامر أو يلحق رموز تغذية بالسطور، ينبغي إعداد برنامج Term Tera والبرامج المماثلة لخاصية التكرار المحلية وLF+CR عند تلقي أمر عودة إلى بداية سطر النص. هذه الخيارات موجودة في قائمة اإلعداد – التوصيل على برنامج Term Tera.

تظهر الأوامر والاستجابات النموذجية الخاصة بـ LSS-200 في <u>[الجدول](#page-19-1) 2</u>. لاحظ أن العديد من هذه الأوامر تُستخدم عادةً في النصوص (مُوضحة سابقًا)، ويمكن استخدام run\_script.sys.lss للبدء في تنفيذ النص.

غالبًا ما تتضمن أوامر LSS-200 أدنى وأقصى قيمة. تقوم هذه القيم بالتأشير على القراءة باعتبارها خارج النطاق المسموح في LSS-DB السجل وLSS-DB ومكتشف الأجهزة المتصلة بشبكة الإبثرنت. تظهر هذه القيم أيضًا على الرسوم التخطيطية الصادرة بواسطة LSS-200 وLSS-DB. يمكن حذف أدنى وأقصى قيمة من الأمر حسب الرغبة. يقوم LSS-200 بعد ذلك بضبط أدنى قيمة على 9e9 وأقصى قيمة على 9e9. لن يظهر المعامل بعد ذلك أبدًا خارج النطاق المسموح ولن ُ تظهر السطور المحددة في الرسوم التخطيطية.

الأوامر التي تبدأ بـ ".lss.sys" بادئة الأمر الخاصة بـ(LSS-100.sys.) LSS-100.sys( مدعوم أيضًا في هذه البرامج الثابتة فيما يخص الأوامر المدعومة .LSS-100(P) بواسطة

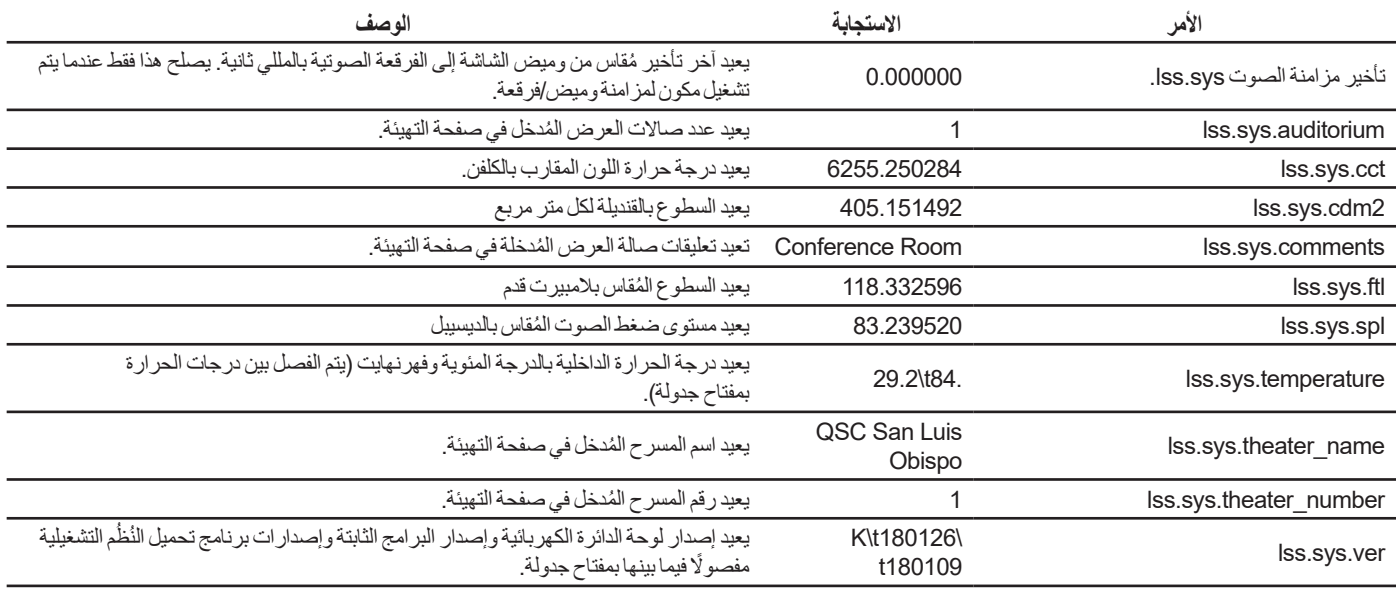

لودجلا ———-200LSS أوامر TCP/النص

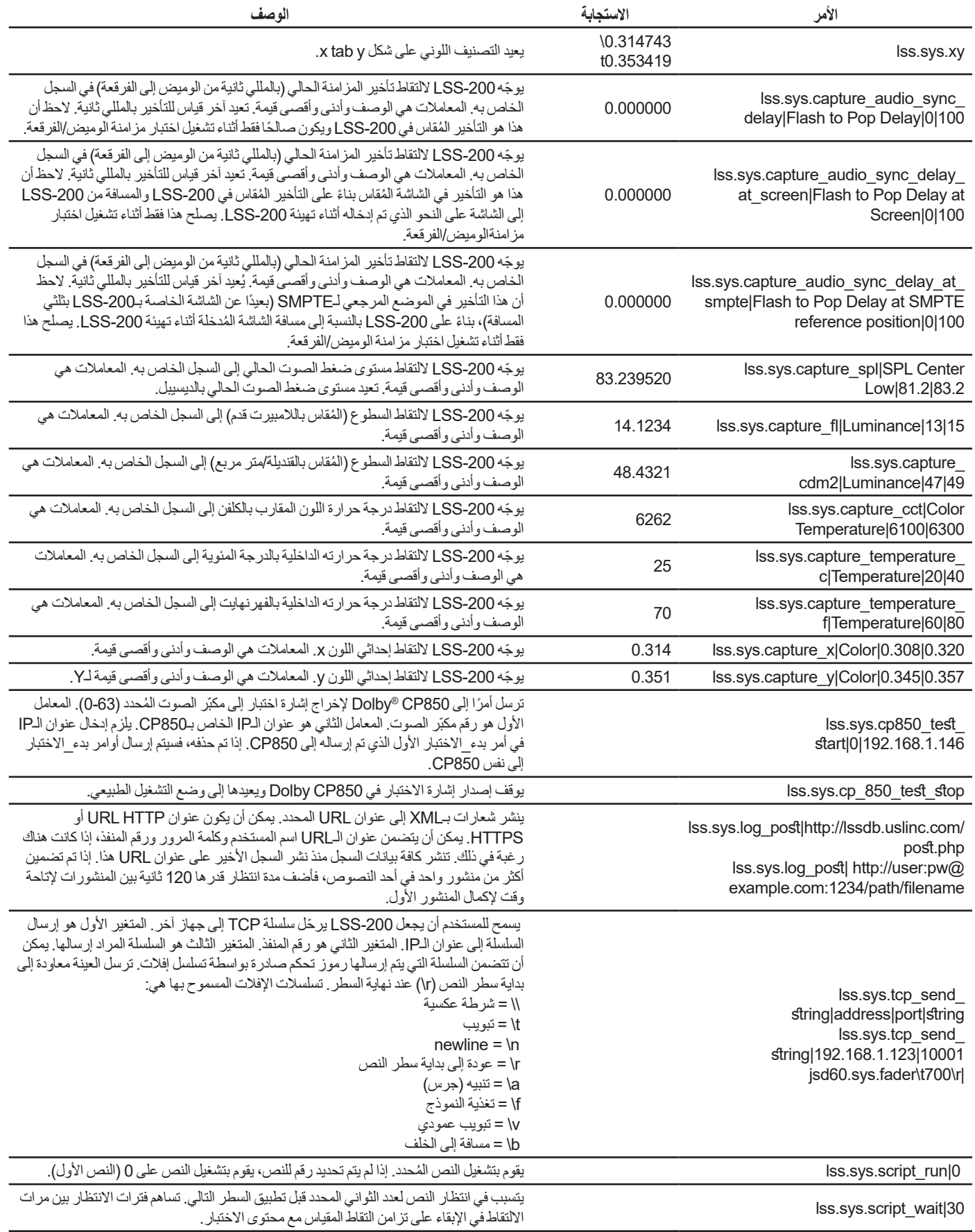

# **استخدام أمر إرسال\_TCP**

<span id="page-21-0"></span>أمر إرسال tcp يسمح للمستخدم بجعل الـLSS ترحّل سلاسل TCP إلى أجهزة أخرى من خلال جعل الأمر مدمجًا داخل أحد النصوص. يرد استخدام هذ الأمر أدناه: lss.sys.tcp\_send\_string|address|port|string

**مثال:**

lss.sys.tcp\_send\_string|192.168.1.123|10001|jsd60.sys.fader\t700\r

يخبر الأمر الخاص بالمثال 50-JSD (الموجود في 192.1.123، 192.168 منفذ 10001)، بضبط مفاتيح التحكم في الصوت المنزلقة الرئيسية على 7.00

رموز اإلفالت المسموح بها هي: \\ = شرطة عكسية  $\mathbf{t} = \mathbf{r}$ مة تبويب ا = سطر جديد  $n = \n\cdot n$  $\sqrt{r}$  = عودة إلى بداية سطر النص  $\Rightarrow$  ) = تنبيه (جرس) f = \تغذية النموذج  $\forall$  = تبويب عمودي b = \مسافة إلى الخلف

#### **Dolby® CP850 Control**

يمكن أن يندمج LSS-200 مع المعالج السينمائي Dolby® CP850 للتحقق من مكبّر ات الصوت الفردية أثناء تركيب ®Dolby ATMOS.

يتسبب الأمر أدناه في أن يرسل LSS-200 أمرًا إلى CP850 على العنوان المُحدد (1.146.1.166 في المثال) لإرسال ضوضاء عشوائية إلى مكبر الصوت المحدد )مكبر الصوت 0 في المثال(.

lss.sys.cp850\_test\_start|0|192.168.1.146

بعد أن يتم إرسال أمر لبدء اختبار إلى 2P850 مُحدد، فإنه لا يلزم أن تتضمن أوامر لبدء\_الاختبار عنوان الـIP. ستستخدم الأوامر عنوان الـIP الخاص بـ 850CP األخير.

يتسبب الأمر أدناه في أن يقوم LSS-200 بإرسال أمر إلى 205O\_test\_start إليقاف الاختبار . يتم استخدام عنوان الـIP المُحدد في أحدث cp850\_test\_start.

lss.sys.cp\_850\_test\_stop

يظهر جزء من نص اختبار العينة أدناه. يتم اختيار مكبّر صوت محدد ويتاح الوقت لـ LSS-200 حتى تستقر قراءة مستوى ضغط الصوت ويتم التقاط القراءة ثم يتم اختيار مكبر الصوت التالي.

# CP850 speakers are identified by index number (0-63) # Names may be substituted in measurement description. lss.sys.capture\_spl|SPL Silence|0|60 lss.sys.script\_wait|20 lss.sys.capture\_cdm2|Luminance|37.8|58.2 lss.sys.capture\_x|Color x|0.308|0.320 lss.sys.capture\_y|Color y|0.345|0.357 lss.sys.capture\_cct|Color Temperature|6016|6631 lss.sys.cp850\_test\_start|0|192.168.7.60 lss.sys.script\_wait|5 lss.sys.capture\_spl|SPL Atmos 0|80|90 lss.sys.cp850\_test\_start|1 lss.sys.script\_wait|5 lss.sys.capture\_spl|SPL Atmos 1|80|90 lss.sys.cp850\_test\_start|2 lss.sys.script\_wait|5 lss.sys.capture\_spl|SPL Atmos 2|80|90

#### **تنسيق XML لنشر السجل**

موضح أدناه عينة لبيانات XML التي يتم نشرها على خادم الويب. لاحظ أن خادم الويب يجب أن يقبل البيانات المقسَمة إلى أجزاء كما هو محدد في القسم 3.6.1 من وثيقة RFC 2616. لاحظ أن DateTime (التاريخ والوقت) هو طابع زمني بنظام Unix (الثواني منذ 1 يناير 1970 بالتوقيت العالمي المنسق).

```
<?xml version="1.0" encoding="UTF-8"?>
<LssLogPost>
<Record>
<RecordNum>996</RecordNum>
<DateTime>1440661743</DateTime>
<Description>Posted to http://lssdb.uslinc.com/post.php</Description>
<Value>3.39e+03</Value>
<Units></Units>
<Minimum>-9e+09</Minimum>
<Maximum>9e+09</Maximum>
<OutsideLimits>0</OutsideLimits>
<SerialNumber>0157</SerialNumber>
<OrgKey>palm</OrgKey>
<TheaterName>Palm Theatre</TheaterName>
<TheaterNumber>1</TheaterNumber>
<AuditoriumNumber>1</AuditoriumNumber>
<Comments>HW Rev F</Comments>
<Firmware>150721</Firmware>
<Hardware>F</Hardware>
<IpAddress>192.168.1.153</IpAddress>
</Record>
<Record>
<RecordNum>997</RecordNum>
<DateTime>1440661743</DateTime>
<Description>Log post response code</Description>
<Value>200</Value>
<Units></Units>
<Minimum>0</Minimum>
<Maximum>399</Maximum>
<OutsideLimits>0</OutsideLimits>
<SerialNumber>0157</SerialNumber>
<OrgKey>palm</OrgKey>
<TheaterName>Palm Theatre</TheaterName>
<TheaterNumber>1</TheaterNumber>
<AuditoriumNumber>1</AuditoriumNumber>
<Comments>HW Rev F</Comments>
<Firmware>150721</Firmware>
<Hardware>F</Hardware>
<IpAddress>192.168.1.153</IpAddress>
</Record>
<Record>
<RecordNum>998</RecordNum>
<DateTime>1440661834</DateTime>
<Description>SPL Silence</Description>
<Value>56.4</Value>
<Units>dBc</Units>
<Minimum>40</Minimum>
<Maximum>60</Maximum>
<OutsideLimits>0</OutsideLimits>
<SerialNumber>0157</SerialNumber>
<OrgKey>palm</OrgKey>
<TheaterName>Palm Theatre</TheaterName>
<TheaterNumber>1</TheaterNumber>
<AuditoriumNumber>1</AuditoriumNumber>
<Comments>HW Rev F</Comments>
<Firmware>150721</Firmware>
<Hardware>F</Hardware>
<IpAddress>192.168.1.153</IpAddress>
</Record>
... (additional records)
</LssLogPost>
```
<span id="page-23-0"></span>يمكن لخادم الويب أن يقسم بيانات XML ويدخلها إلى قاعدة بيانات إلجراء المزيد من التحليل وإنشاء التقارير. موضح أدناه نص PHP بسيط يقوم بإلحاق كل تقرير XML جديد خاص بـ LSS-200 بملف ويرسل كل تقرير . يُعد هذا نقطة بداية جيدة للتحقق من ان الأمور تسير على ما يرام ـ

<?php \$PostData=file\_get\_contents("php://input"); // get post data into a string file\_put\_contents("/tmp/PostTest.txt",\$PostData,FILE\_APPEND); // append post data to a file // Set up to mail data \$to='name@example.com'; \$subject='LSS Post Data'; \$headers= 'From: LSS@example.com'; mail(\$to, \$subject, \$PostData, \$headers); ?>

## **LSS-DB**

DB-LSS هو برنامج قاعدة بيانات مجاني مصمم لالستخدام مع -200LSS. وهو يتكون من نصوص PHP وكود javascript اللتقاط منشورات XML من وحدات LSS-200 وتقديم البيانات للمستخدمين. LSS-DB مصمم للاستخدام بواسطة سلاسل المسارح أو شركات تقديم خدمات المسرح التي تقوم بتشغيل مراكز عمليات الشبكة. يقوم LSS-DB بفصل البيانات من وحدات LSS-200 بواسطة OrgKey. يُسمح للمستخدمين بالوصول إلى البيانات فقط باستخدام OrgKey مناظر. تستطيع شركة خدمات واحدة أن تخدم العديد من سالسل المسارح المختلفة من خالل تركيب واحد لبرنامج DB-LSS . يمكن استعراض عرض تجريبي عبر الإنترنت على الرابط http://lssdb.uslinc.com/?dir=ftp/Products/LSS-DB من الرابط LSS-DB والإنترنت على الرابط http://ftp.uslinc.com/?dir=ftp/Products/LSS-DB.

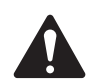

**ةظحالم** \*الموقع مخصص ألغراض العروض التجريبية فقط. ال يمكن ضمان أن البيانات التي يتم إدخالها إلى هذا الموقع سيتم الاحتفاظ بها أو أنها ستكون متاحة، وقد تُحذف في أي وقت.

### **الشاشات الخفية**

هناك بضع شاشات خفية في LSS-200 موضحة أدناه. إحدى الشاشات تظهر بيانات التهيئة الخاصة بالوحدة. تسمح الشاشتان الأخريان بإظهار المعايرة (أو الخطأ في المعايرة) للوحدة.

#### **استعراض بيانات التهيئة**

يتم حفظ تهيئة LSS-200 كنص في صورة مجموعة من الأوامر. يتم إرسال الأوامر من خلال مفسر الأوامر نفسه للأوامر التي تم استقبالها من TCP أو من نص. يمكنك عرض البيانات على الرابط html.ConfigFlash/xxx.xxx.xxx.xxx://http( باستبدال عنوان IP لـ-200LSS بدًل من xxx).

#### <span id="page-23-1"></span>**شاشات المعايرة**

يتم التزويد بهذه الشاشات للسماح بمعايرة الحقول لـ LSS-200. ينبغي عليك محاولة ذلك فقط إذا كان لديك أجهزة قياس مرجعية دقيقة. يتم إجراء معايرة الضوء بجهاز عرض له مصدر الإضاءة نفسه الذي سيتم استخدامه في التشغيل. إذا كان يتم استخدام جهاز عرض يعمل بمصباح زينون، يجب المعايرة LSS-200 باستخدام مصدر بمصباح زينون (بشكل مثالي جهاز العرض نفسه). يجب قياس السطوع واللون بجهاز معتمد على قياس الأطياف، مثل 2SC PCA-100. يجب القيام بالقياسات المرجعية في أقرب موضع ممكن من موضع LSS-200 لا تحاول إجراء المعايرة دون وجود المعدات الملائمة.

متاح شاشتي معايرة:

- .مربع متر/القنديلة باستخدام معايرة http://xxx.xxx.xx.xx/protect/cal.html •
- .قدم المبيرت وحدة باستخدام معايرة http://xxx.xxx.xx.xx/protect/cal.html •

هاتان الشاشتان متشابهتان. يظهر جزء cal.html في [الشكل](#page-24-0) 20.

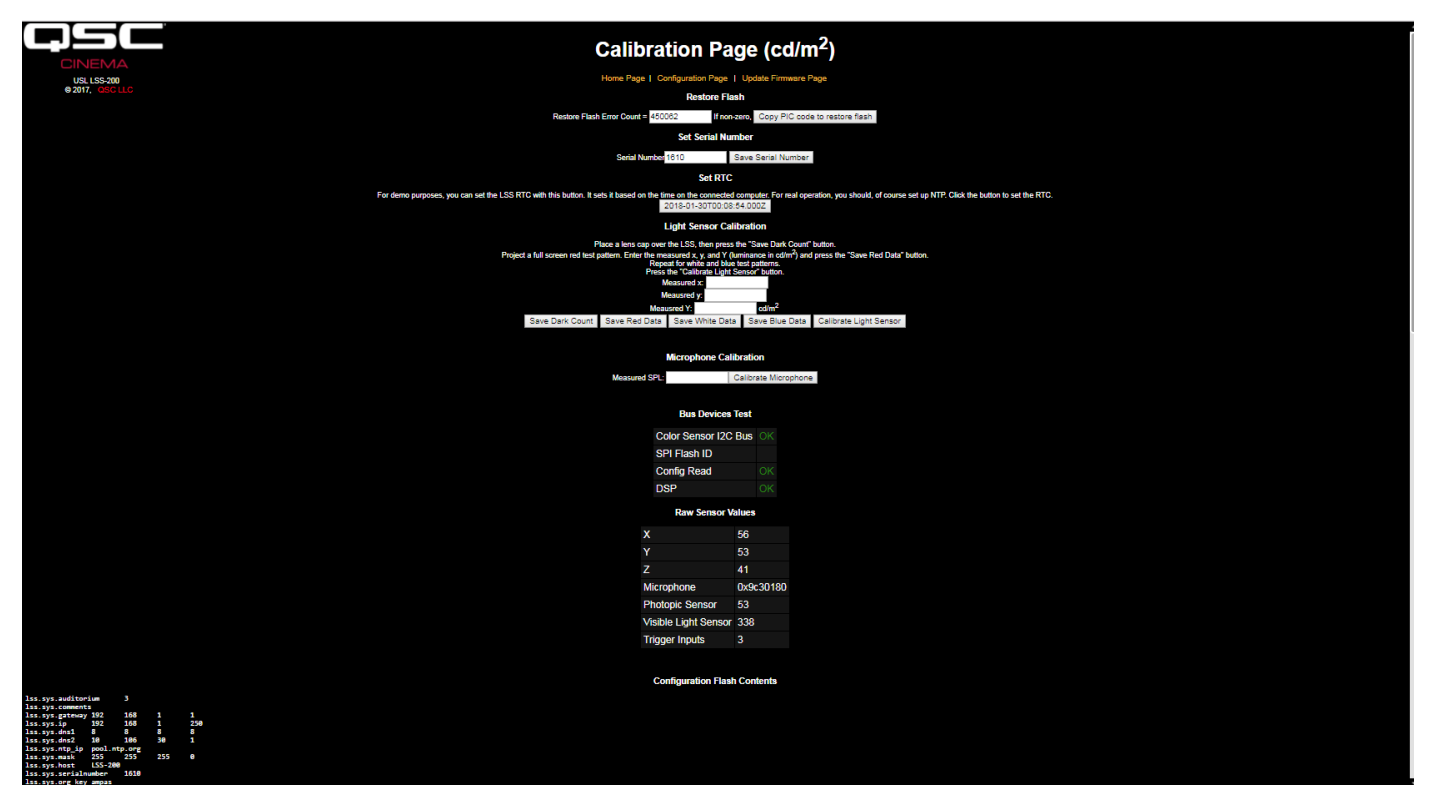

لكشلا — ——-200LSS شاشة معايرة

إلى جانب المعايرة، تتضمن هاتان الشاشتان سمات تهيئة المصنع ومعلومات التنقيح.

ينسخ زر Copy PIC code to restore flash البرامج الثابتة المُحمّلة حاليًا على الفلاش الخارجي كنسخة احتياطية. إن العدد الموجود على يسار هذا الزر هو عدد البايتات غير المتوافقة. نحن نوصي بعدم النقر على هذا الزر في الحقل. يسمح لك الاحتفاظ بالبرامج الثابتة للمصنع كنسخة احتياطية بالعودة إليها إذا حدث خطأ ما.

<span id="page-24-0"></span>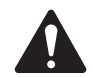

**ملاحظة: يقوم الزران Copy PIC code to restore flash و Set Serial Number بنسخ النص الافتراضي في ذاكرة** التهيئة، ويستبدالن أي نص مخصص. ال نشجع على استخدام الزرين PIC Copy وNumber Serial Set في الحقل.

ال يستخدم زر Number Serial Set عادة في الحقل. يعتمد عنوان MAC لـ -200LSS على الرقم التسلسلي.

استخدم اإلجراء أدناه لمعايرة مقدار الضوء لـ -200LSS:

- 1. اعرض 200-LSS بظلام دامس. يمكن تحقيق ذلك بوضع غطاء عدسة على العدسة أو من خلال تغطيس جهاز العرض ونزع الطاقة من أي لوحات للأشعة تحت الحمراء في صالة العرض. بمجرد عرض LSS-200 في ظلام دامس، انقر على زر "Save Dark Count". يحدد هذا مرجعًا مظلمًا لمجس XYZ.
	- 2. قم بتوجيه نمط اختباري أحمر بملء الشاشة على الشاشة. قم بقياس اللون (x،y) والسطوح بقياس مرجعي معتمد على قياس الأطياف. بينما لا يزال النمط االختباري على الشاشة، قم بإدخال هذه القيم في الحقول "x measured و" "y measured "و"Y measured( "السطوع(، ثم انقر على ."Save Red Data"
	- 3. قم بتوجيه نمط اختباري أبيض بملء الشاشة على الشاشة. قم بقياس اللون (x،y) والسطوع بقياس مرجعي معتمد على قياس الأطياف. بينما لا يزال النمط الاختباري على الشاشة، قم بإدخال هذه القيم في الحقول "measured y" و"measured Y" و"measured Y" (السطوع)، ثم انقر على ."Save White Data"
	- .4 قم بتوجيه نمط اختباري أزرق بملء الشاشة على الشاشة. قم بقياس اللون )y،x )والسطوع بقياس مرجعي معتمد على قياس األطياف. بينما ال يزال النمط االختباري على الشاشة، قم بإدخال هذه القيم في الحقول "x measured و" "y measured "و"Y measured( "السطوع(، ثم انقر على ."Save Blue Data"
		- .5 انقر على زر "Sensor Light Calibrate".

ً لمعايرة مقياس مستوى ضغط الصوت ، ضع معايرا لمستوى الصوت، مثل -05SC Reed على -200LSS الميكروفون. قم بضبط معاير الصوت عند 94 ديسيبل. قم بإدخال 94 في حقل مستوى ضغط الصوت المقاس، ثم انقر على زر Calibrate Microphone.

يتضمن ما تبقى من الشاشة معلومات للمساعدة في اختبار الانتاج لـ LSS-200. يمكن تجاهلها أثناء القيام بمعايرة الحقل لـ LSS-200.

# <span id="page-25-1"></span>**تحديث البرامج الثابتة**

<span id="page-25-0"></span>يمكن أن توفر QSC تحديثات للبرامج الثابتة لإضافة سمات إلى LSS-200. يتم تقديم تحديثات البرامج الثابتة في صورة ملف "hex". لتثبيت التحديثات، انقر على "Page Firmware Update "في "Page Configuration". تظهر صفحة تحديثات البرامج الثابتة في [الشكل](#page-25-2) 21 – -200LSS صفحة تحديث البرامج الثابتة. يرجى مالحظة أن بعض التحديثات للبرامج الثابتة يمكن أن تؤدي إلى تغيير في صيغة السجل. لهذا السبب، تتضمن هذه الصفحة زر "Log Clear". يمكن أيضًا استخدام الزر لمسح السجل لأسباب أخرى.

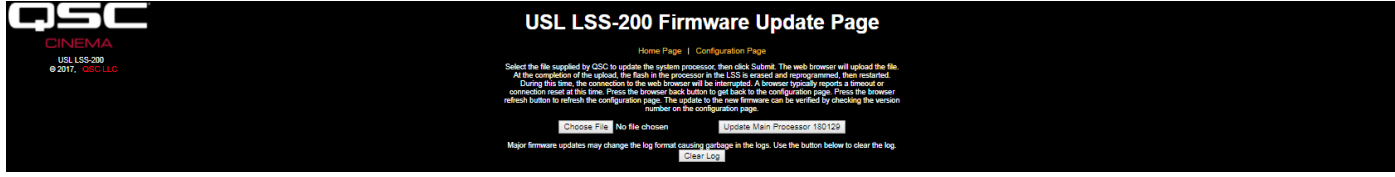

لكشلا — ——-200LSS صفحة تحديث البرامج الثابتة

اتبع هذه التعليمات خطوة بخطوة للقيام بتحديث البرامج الثابتة:

- 1. استخدم زر التصفح لاختيار ملف hex ليتم تحميله في LSS-200.
- .2 انقر على "Processor Main Update". سوف يومض مؤشر LED األخضر على -200LSS عند تثبيت برامج ثابتة جديدة. بعد رفع الكود الجديد إلى -200LSS سوف يرجع المتصفح رسالة "Reset Connection". يحدث ذلك عندما يقوم -200LSS بإعادة التشغيل باستخدام البرامج الثابتة الجديدة.

إذا انقطع تحديث البرامج الثابتة، فمن الممكن أن يتوقف -200LSS ً عن العمل. الستعادة البرامج الثابتة الخاصة بالمصنع )سامحا بمحاولة أخرى إلجراء التحديث( اضغط مع الاستمرار على زر restore مع توصيل الطاقة إلى LSS-200. إذا استمر الضغط على الزر لمدة ثانية واحدة تقريبًا قبل توصيل الطاقة وثانية واحدة بعد توصيلها، فسوف تتم إعادة تحميل البرامج الثابتة الخاصة بالمصنع وسوف تظل تهيئة النظام دون تغيير. يومض مؤشر LED األخضر بينما تتم إعادة تحميل البرامج الثابتة. بمجرد تشغيل النظام وعمله، سوف يستعيد الضغط على زر restore عنوان الـIP االفتراضي )169.254.1.6(.

# <span id="page-25-2"></span>**زر Restore**

يعمل زر restore على LSS-200 لغرضين:

- 1. إذا تم الضغط على زر restore لحظيًا أثناء عمل LSS-200، بتم تغيير عنوان الـIP مؤقثًا إلى عنوان الـIP الافتراضي (1.69.254.1.6). إضافة إلى ذلك، سوف يعود اسم المستخدم وكلمة المرور الخاصين بالمدير إلى القيم الافتراضية لهما (admin، ultra). وسوف يظل هذا التأثير حتى دورة التشغيل التالية. لإلبقاء عليهما خالل دورة التشغيل، يجب حفظ اإلعدادات.
- 2. إذا تم الضغط على زر Restore مع الاستمرار في الضغط لمدة ثانية واحدة قبل توصيل الطاقة حتى ثانية واحدة بعد توصيلها، تتم إعادة تحميل البرامج الثابتة اً<br>المراجع الخاصة بالمصنع. يمكن استخدام ذلك إذا فشل تحديث البرامج الثابتة وتُرك النظامُ غيرَ قابل للتشغيل. سوف يومض مؤشر LED الأخضر بينما تتم إعادة تحميل البرامج الثابتة. ال تتغير أي تهيئة في هذه العملية. ستظل الوحدة بنفس عنوان الـIP.

تتوفر برامج عديدة على الموقع اإللكتروني LSS QSC من المفترض أن تثبت فائدتها مع -200LSS. **برامج مفيدة**

— الجدول 3 — برامج مفيدة

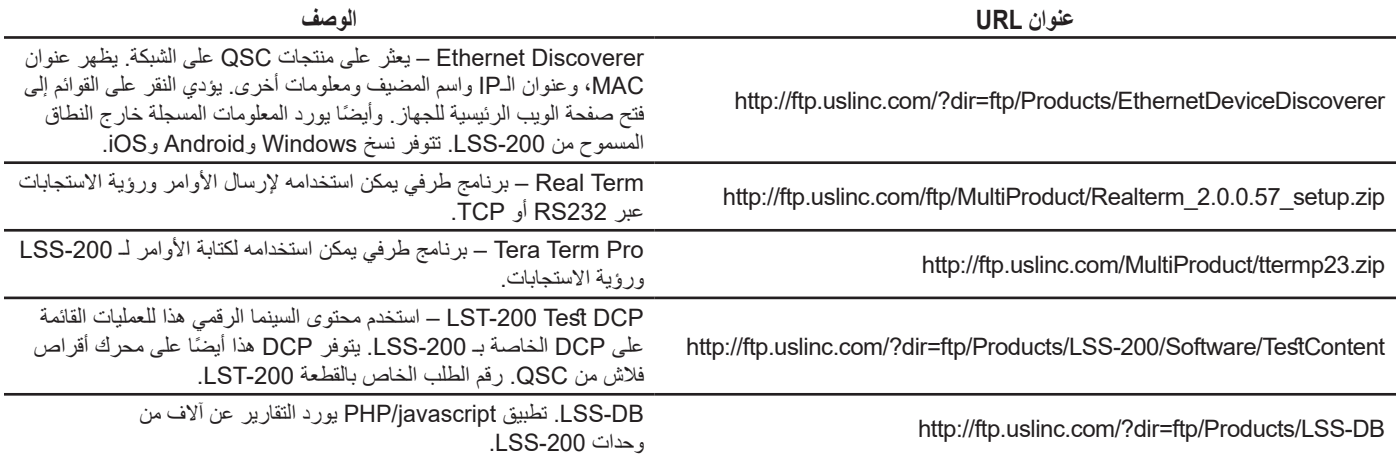

## **Ethernet Device Discoverer**

<span id="page-26-0"></span>إن Discoverer Device Ethernet QSC هي أداة مفيدة تستخدم لتحديد مكان العديد من أجهزة -200LSS'ومنتجات QSC على إحدى الشبكات. بالنسبة لأجهزة LSS-200 فهو يظهر أيضًا ملخصات ورسائل تحذير إذا كانت أي من القراءات خارج النطاق المسموح في عدد مضبوط من الأيام. يمكن ضبط عدد الأيام للبحث فيها عن الحالات الخارجة عن النطاق المسموح في صفحة التهيئة الرئيسية لكل جهاز LSS-200 فردي. ونظرًا لأنه قادر على عرض عدة أجهزة على صفحة واحدة فقد تكون الطريقة الأسهل في الحصول على نظرة عامة على المجموعة المتعددة من LSS-200.

|                         | 罐 USL Inc Device Discoverer v2.0.0.2                                                                                                    |                    |          |                            |                |                | $\begin{array}{c c c c c c} \hline \multicolumn{3}{c }{\mathbf{C}} & \multicolumn{3}{c }{\mathbf{C}} & \multicolumn{3}{c }{\mathbf{X}} \\\hline \multicolumn{3}{c }{\mathbf{C}} & \multicolumn{3}{c }{\mathbf{D}} & \multicolumn{3}{c }{\mathbf{X}} \\\hline \multicolumn{3}{c }{\mathbf{D}} & \multicolumn{3}{c }{\mathbf{D}} & \multicolumn{3}{c }{\mathbf{X}} \\\hline \multicolumn{3}{c }{\mathbf{D}} & \multicolumn{3}{c }{\mathbf{D}} & \multicolumn$<br>$\Rightarrow$ |
|-------------------------|----------------------------------------------------------------------------------------------------|--------------------|----------|----------------------------|----------------|----------------|----------------------------------------------------------------------------------------------------|
| <b>Discover Devices</b> |                                                                                                    |                    |          |                            |                |                |                                                                                                    |
| <b>IP Address</b>       | <b>Host Name</b>                                                                                                    | <b>MAC Address</b> | Serial # | Location                   | Screen         | Model          | <b>Status</b>                                                                                                    |
| 192.168.7.16            | TH2-CAPTIONS                                                                                                    | 00-23-FC-02-10-CA  |          |                            |                |                |                                                                                                    |
|                         | 192.168.7.232 JSD-100 MP-2                                                                                                    | 00-23-FC-05-20-18  | 008216   | USL 3 Plex                 | $\overline{2}$ |                |                                                                                                    |
|                         | 192.168.7.15 TH2JSD-100                                                                                                    | 00-23-FC-05-10-B6  | 004278   | <b>USL</b>                 | $\overline{2}$ |                |                                                                                                    |
| 192.168.6.57 HH CM-8E   |                                                                                                    | 00-23-FC-0B-00-7B  | 123      | Obispo                     | 13             | CM-8E          |                                                                                                    |
|                         | 192.168.7.101 TH1 CM-8E#2                                                                                                    | 00-23-FC-0B-05-A8  | 1448     | <b>USL</b>                 |                | CM-8E          |                                                                                                    |
|                         | 192.168.7.100 TH1_CM-8E#1                                                                                                    | 00-23-FC-0B-00-69  | 105      | <b>USL</b>                 |                | CM-8E          |                                                                                                    |
|                         | 192.168.7.102 TH1_DAX-16                                                                                                    | 00-23-FC-0C-04-C9  | 1225     | <b>USL Conf. Room</b>      |                | <b>DAX-16</b>  |                                                                                                    |
| 192.168.7.29            | TH1 IRC-28E                                                                                                    | 00-23-FC-02-E5-1D  |          | USL TH1                    | 1B             | <b>IRC-28C</b> |                                                                                                    |
|                         | 192.168.7.27 TH1 JSD-100                                                                                                    | 00-23-FC-05-12-D8  | 4824     | USL Conference Room        | 1              | <b>JSD-100</b> |                                                                                                    |
| 192.168.6.138 JSD-60    |                                                                                                    | 00-23-A3-07-01-90  | 400      | ** Factory Default **      | 1.             | $JSD-60$       |                                                                                                    |
|                         | 192.168.7.82 TH3 JSD-60                                                                                                    | 00-23-FC-07-00-63  | 99       | USL JSD-60 Demo            | $\overline{2}$ | <b>JSD-60</b>  |                                                                                                    |
|                         | 192.168.6.106 HH LSS-100                                                                                                    | 00-23-FC-06-09-29  | 2345     | <b>USL San Luis Obispo</b> | 3              | <b>LSS-100</b> | SPL Silence high. SPL Left Low low. SPL Left Mid low. SPL Left High low. SPL Right L                                                                                                    |
|                         |                                                                                                    |                    |          |                            |                |                |                                                                                                    |
|                         |                                                                                                    |                    |          |                            |                |                |                                                                                                    |
|                         |                                                                                                    |                    |          |                            |                |                |                                                                                                    |
|                         |                                                                                                    |                    |          |                            |                |                |                                                                                                    |
|                         |                                                                                                    |                    |          |                            |                |                |                                                                                                    |
|                         |                                                                                                    |                    |          |                            |                |                |                                                                                                    |
|                         |                                                                                                    |                    |          |                            |                |                |                                                                                                    |
|                         |                                                                                                    |                    |          |                            |                |                |                                                                                                    |
| $\leftarrow$            |                                                                                                    |                    |          |                            | $\mathbf{H}$   |                |                                                                                                    |
|                         |                                                                                                    |                    |          |                            |                |                |                                                                                                    |
|                         | <b>Selected Device Status</b>                                                                                                    |                    |          |                            |                |                |                                                                                                    |
|                         | SPL Silence high. SPL Left Low low. SPL Left Mid low. SPL Left High low. SPL Right Low low. SPL Right Mid low. SPL Right High low. SPL Center Low low. SPL Center Mid low. SPL Center Mid low. SPL Center Mid low. |                    |          |                            |                |                |                                                                                                    |
|                         | SPL LFE low. SPL Ls low. SPL Rs low. Luminance low. Color x high. Color y high.                                                                                                    |                    |          |                            |                |                |                                                                                                    |
|                         |                                                                                                    |                    |          |                            |                |                |                                                                                                    |
|                         |                                                                                                    |                    |          |                            |                |                |                                                                                                    |

— الشكل 22 — نظرة عامة على مكتشف الأجهزة المتصلة بالإيثرنت

# **برنامج قاعدة بيانات LSS**

قاعدة بيانات LSS-DB) LSS Database) مصممة لتوفير نقاط تجميعية لأجهزة إرسال البيانات الخاصة بـ LSS-200 ومنصة ملاحظة لمراجعة نتائج البيانات المجمعة.

أجهزة LSS-200 البعيدة المركبة في المسارح سوف تنشر النتائج الخاصة بكل اختبار على عنوان URL (محدد مواقع منتظم) حيث تقوم LSS-DB بجمع البيانات. توفر قاعدة بيانات LSS آلية لجمع بيانات LSS-200 وتخزينها في قاعدة بيانات. تتم هذه العملية بشكل أوتوماتيكي ولا تتطلب تدخلًا من المستخدم النهائي.

قم بزيارة عنوان URL التالي للتحميل والمزيد من المعلومات: http://ftp.uslinc.com/?dir=ftp/Products/LSS-DB

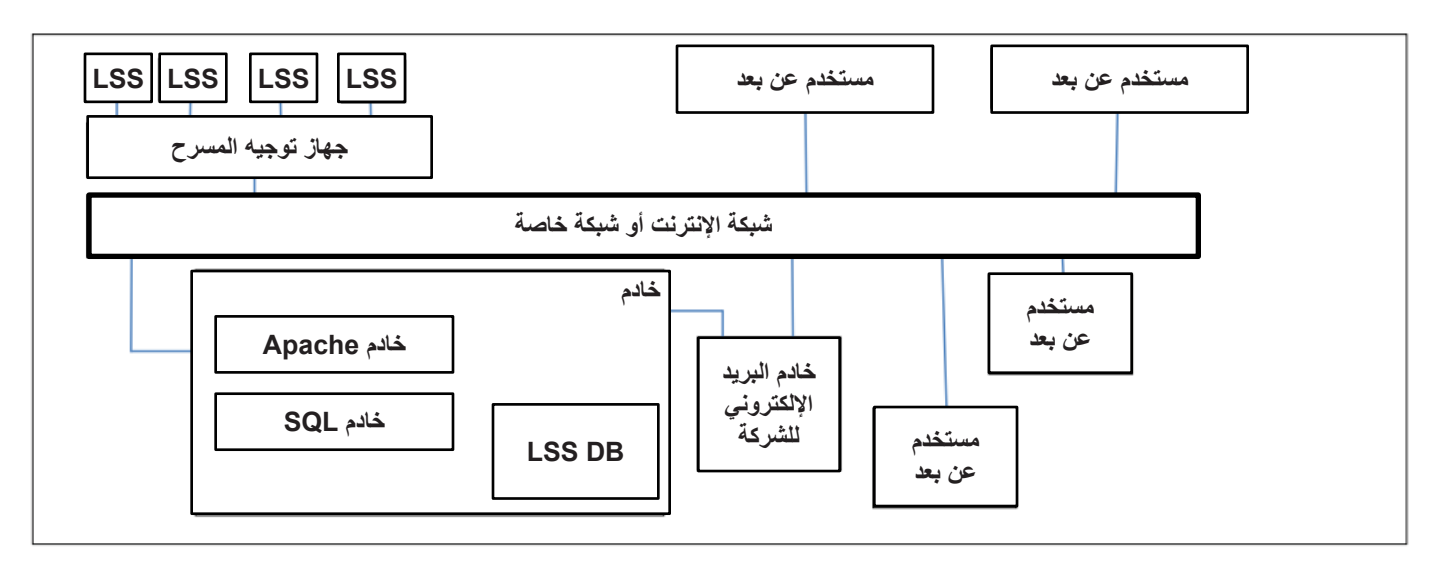

—23 لكشلا— نظرة عامة على قاعدة بيانات LSS

# <span id="page-27-0"></span> **– أ قحلمل بدء النص الوامض األحمر/األخضر أو األبيض**

-200LSS يتم تبسيط تركيب عن طريق استخدام تسلسل من الوميض األبيض لبدء تنفيذ النص. يتضمن محتوى اختبار -200LST تسلسأل من الوميض األبيض في كل تركيبة اختبار. تبدأ تسلسلات الوميض النص المناسب في LSS-200. يتجنب تسلسل الوميض الحاجة لإضافة رمز (إرسال سلسلة TCP أو توفير إغلاق للاتصال) لبدء أحد النصوص. يقارن LSS-200 مجموع مجسات XYZ بالقيمة الحدية (محددة في أسفل صفحة تحديد النص). إذا كان مجموع المجسات يتجاوز هذا الحد، يتم تفسيره بكونه 1 ثنائيًا. ما تحت هذا الحد يتم تفسيره بكونه D ثنائي. استخدم (LSS-100(P الوميض الأحمر/الأخضر في الأصل، ولكن مع أحدث برامج ثابتة، فهو يستخدم الوميض الأبيض أيضًا لتشغيل أفضل مع أجهزة العرض التي تعمل بالليزر <sub>.</sub> يتم إرسال رمز ASCII باستخدام تتابع مع الصور الأبيض والأسود <sub>.</sub> يتم إرسال الرمز بسر عة 0.5 بت لكل ثانية (ثانيتين لكل بت). يتكون الرمز من بت بادئة (0)، ثم 8 بت بيانات مع إرسال أقل بت في الأهمية أو لًا، ثم بت إيقاف واحدة (1). البت الأكثر أهمية هي 0. يبدأ النص عند الانتقال بين 0 إلى 1 بين البت الأكثر أهمية ويت الإيقاف. نظرًا لذلك، يبدأ النص بثانيتين قبل نهاية المقطع (زمن بت واحدة). يلزم أخذ هذا الفارق لمدة ثانيتين في الاعتبار عند كتابة النصوص. يتم أخذ عينات من بت في منتصف وقت بت (بناءً على 1 إلى 0 من بداية بدء البت). يبدأ النص 0 (الأول) بالحرف "A".

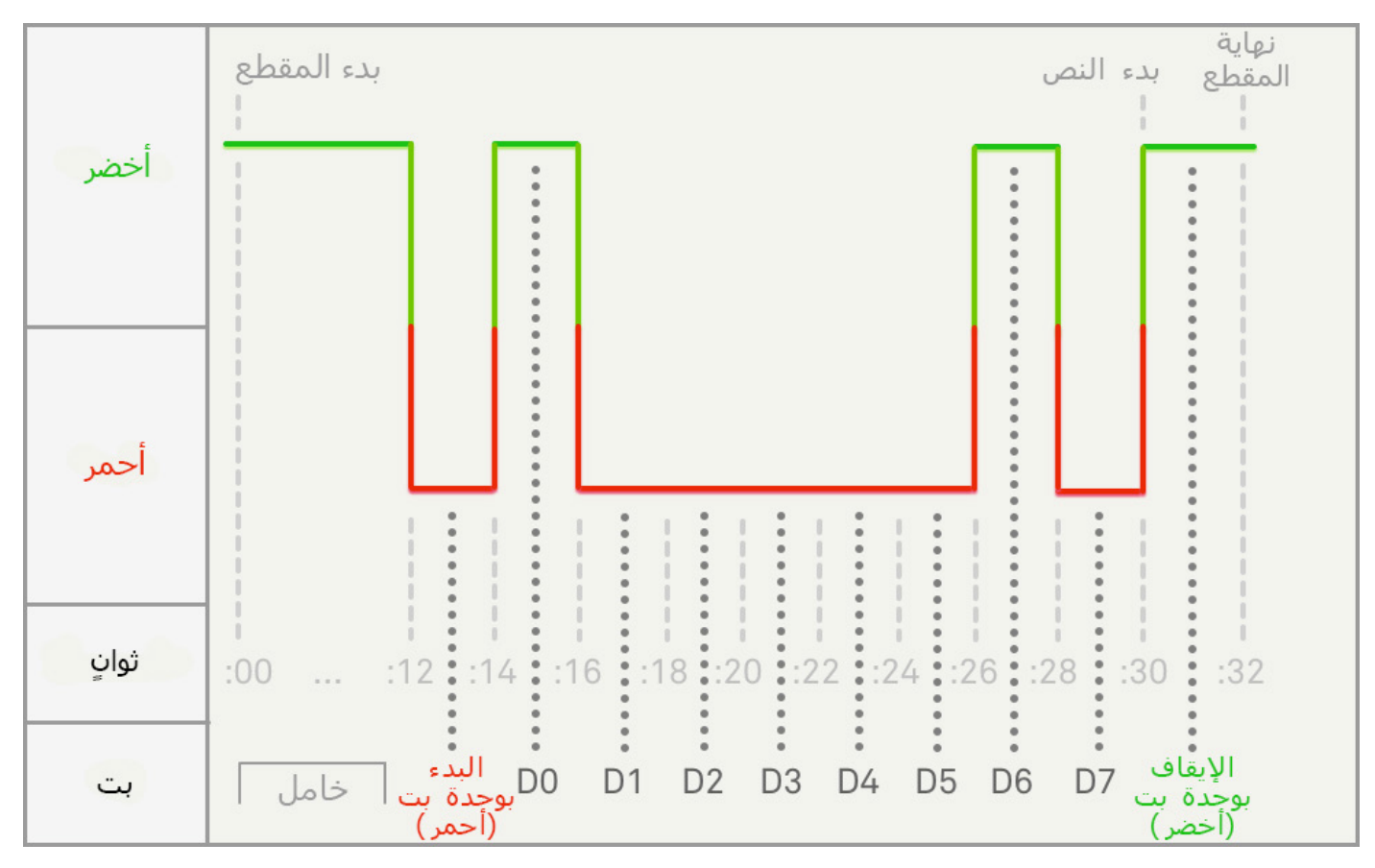

<span id="page-27-1"></span>لكشلا — ——توقيت بدء نص الضوء

في <u>الشكل 24</u>، يظهر 1 ثنائي باللون الأخضر و0 ثنائي باللون الأحمر. تم استخدام هذه الألوان في LSS-100(P). في LSS-200، 1 ثنائي يكون باللون الأبيض و0 ثنائي يكون باللون األسود. بجانب نقل الطاقة -200LSSعبر كابالت اإليثرنت يمكن تشغيل -200LSS ً أيضا عن طريق مصدر إمداد بالطاقة بمقدار 5 فولت تيار مباشر لتشغيل موصل USB صغير . يمكن استخدام كابل USB قياسي إلى كابل USB صغير . ويمكن استخدامه لتشغيل LSS-200 ولاستخدام إغلاق الاتصال لبدء النصوص.

<span id="page-28-0"></span>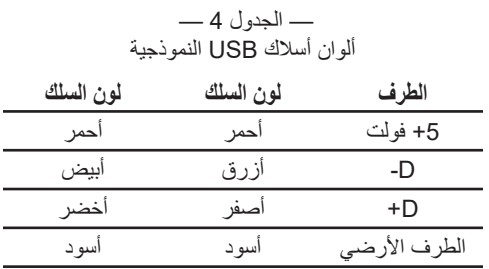

لتشغيل -200LSS عبر USB، فقط قم باستخدام كابل USB صغير قياسي إلى كابل USB قياسي لتوصيل -200LSS إلى مصدر إمداد بالطاقة عبر USB (عادة ما يسمى "شاحنًا").

لاستخدام بدء نص إغلاق الاتصال، قم بقصر وصلة السلك D- لحظيًا (500 مل ثانية) للأرضـي لبدء النص 0. قصـر السلك D+ لحظيًا للأرضـي لبدء النص 1. قصر السلكين D- وD+ لحظيًا للأرضي لبدء النص 2. نادرًا ما يستخدم بدء نص إغلاق الاتصال الأن على 200-LSS. بدلًا من ذلك تستخدم طريقة بدء النص بالضوء الأبيض. اللغة الأساسية لـ LSS-200 هي الإنجليزية. يمكن أن تكون الحقول المحددة بواسطة المستخدم على الصفحة الرئيسية وفي النصوص بأي لغة. تقبل حقول التهيئة ترميز UTF-8 مما يسمح بإدخال النص من أي لغة أو نسخة مباشرة.

هناك بعض الجمل والكلمات التي تكون "ثابتة الترميز" -200LSS باللغة اإلنجليزية. تستبدل واجهة الويب هذه الجمل والكلمات باستخدام javascript عند إخراج المتصفح لصفحة الويب. يعتمد الاستبدال على أحد الجداول الموجودة في دليل /translate. على سبيل المثال، /translate تحتوي على ترجمة الجدول باللغة الصينية. ستتم إضافة جداول ترجمة أخرى في المستقبل. يقوم LSS-200 بإرسال جدول الترجمة المناسب بناء على اللغة الأولى في رأس HTTP لقبول اللغة.

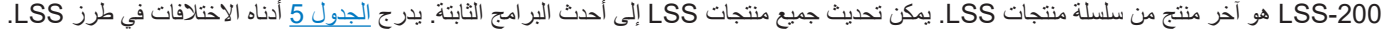

<span id="page-30-1"></span><span id="page-30-0"></span>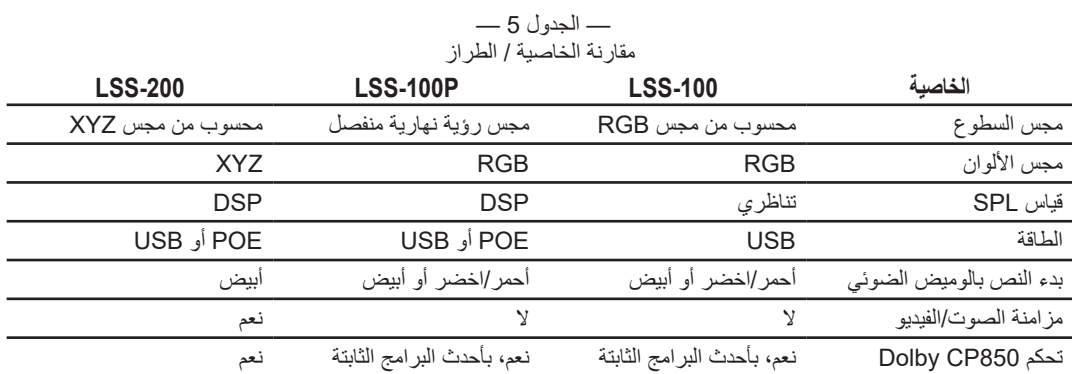

**27** TD-001538-07-B

— الجدول 6 مراجعات دليل المستخدم

| التاريخ (العام الشهر اليوم) | الوصف                                                               |
|-----------------------------|---------------------------------------------------------------------|
| 111107                      | الدليل الأصلي.                                                      |
| 120112                      | مراجعات تغييرات البرامج والمعدات.                                   |
| 120217                      | مراجعات لاحتواء تغييرات البرامج والمعدات.                           |
| 120501                      | المراجعات التحريرية                                                 |
| 130614                      | إضافة وثائق إلى العمليات القائمة على DCP الخاصة بـ LSS-200.         |
| 140604                      | إضافة وثائق عن المعدات الجديدة، النصوص، إلخ.                        |
| 140619                      | جدول المحتويات المضاف، قسم الدعم، التنسيق المحسن                    |
| 151015                      | الوثائق المضافة للخصائص الجديدة                                     |
| 160316                      | الوثائق المضافة للخصائص الجديدة.                                    |
| 160927                      | تحكم CP850 المحدث، اكتشاف الوميض الأبيض المضاف، تحديثات بسيطة أخرى. |
| 180130                      | محدث إلى LSS-200 وخصائصه الجديدة.                                   |
| 180530                      | إعادة التنسيق إلى صيغة QSC إضافة إلى تحديثات بسيطة.                 |

# **-200LSS المواصفات**

<span id="page-32-0"></span>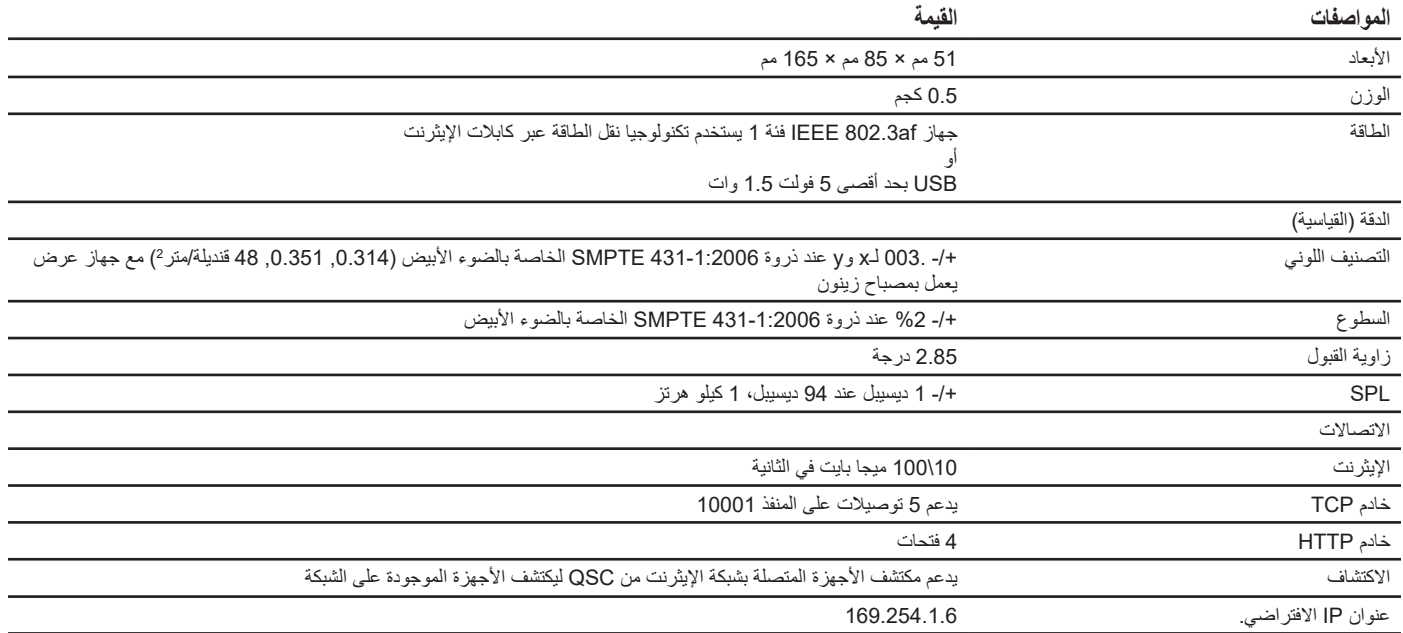

# ®

#### **العنوان البريدي:**

QSC, LLC

1675 MacArthur Boulevard

Costa Mesa, CA 92626-1468 U.S.

الرقم الرئيسي: +1.714.754.6175

www.qsc.com :اإللكتروني الموقع

#### **المبيعات والتسويق:**

الهاتف الصوتي: +1.714.957.7100 أو الخط المجاني )بالواليات المتحدة فقط( 800.854.4079

الفاكس: +1.714.754.6174

info@qsc.com :اإللكتروني البريد

#### **خدمة العمالء**

**خدمات الهندسة التطبيقية والخدمات الفنية**

الإثنين – الجمعة من 7 صباحًا إلى 5 مساءً بتوفيت المحيط الهادي القياسي )باستثناء العطالت(

الهاتف: 800.772.2834 )الواليات المتحدة فقط(

الهاتف: +1.714.957.7150

#### **QSC**

الخدمات الفنية

1675 MacArthur Blvd.

Costa Mesa, CA 92626 U.S.

الهاتف: 800.772.2834 )الواليات المتحدة فقط(

الهاتف: +1.714.957.7150

الفاكس: +1.714.754.6173

cinematechsupport@qsc.com :اإللكتروني البريد

تدعم QSC منتجاتها بفخر. ونحن مستعدون لإلجابة عن األسئلة الخاصة بتركيب أو تشغيل LSS-200. يتاح كل من الدليل وملاحظات التطبيق والمستندات األخرى على موقعنا اإللكتروني.

> قُم بتقديم بطاقة دعم إلكترونيًا على الرابط: https://www.qsc.com/cinema/contact-us/

يُرجى مراجعة موقع QSC الإلكتروني (www.qsc.com) للحصول على أحدث مجموعات البرامج والتحديثات الخاصة بمنتج LSS-200.

تهتم QSC بتعليقاتك. يُرجى ألا تتردد في الاتصـال بنا للإدلاء بأي تعليقات أو اقتراحات.

LLC ,QSC 2018© . جميع الحقوق محفوظة. يعد كل من QSC وشعار QSC عالمتين تجاريتين مسجلتين لشركة LLC ،QSC في مكتب براءات االختراع والعالمات التجارية بالواليات المتحدة وفي دول أخرى. قد تكون براءات االختراع سارية أو قيد الحصول على موافقة.

Dolby وATMOS Dolby عالماتين تجاريتين Laboratories Dolby. أعمال سرية غير منشورة. حقوق الطبع والنشر 2017-1992 Laboratories Dolby. جميع الحقوق محفوظة.

جميع العلامات التجارية الأخرى هي ملك لأصحابها المعنيين.

http://patents.qsc.com